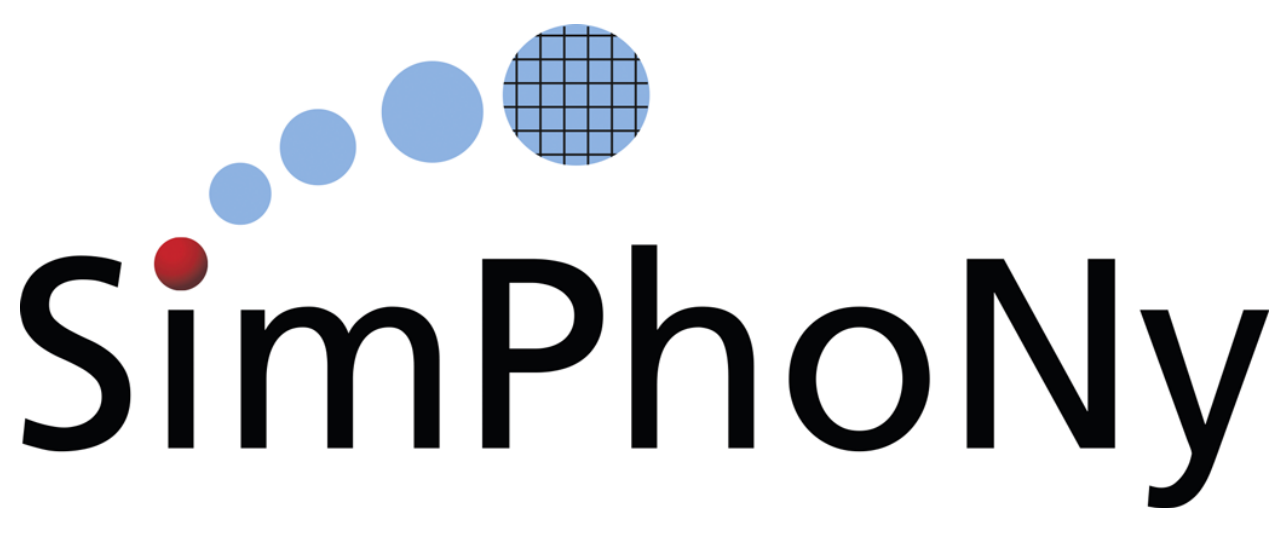

# **SimPhoNy-Mayavi Documentation**

# *Release 0.6.0.dev21*

**SimPhoNy FP7 Collaboration**

January 30, 2017

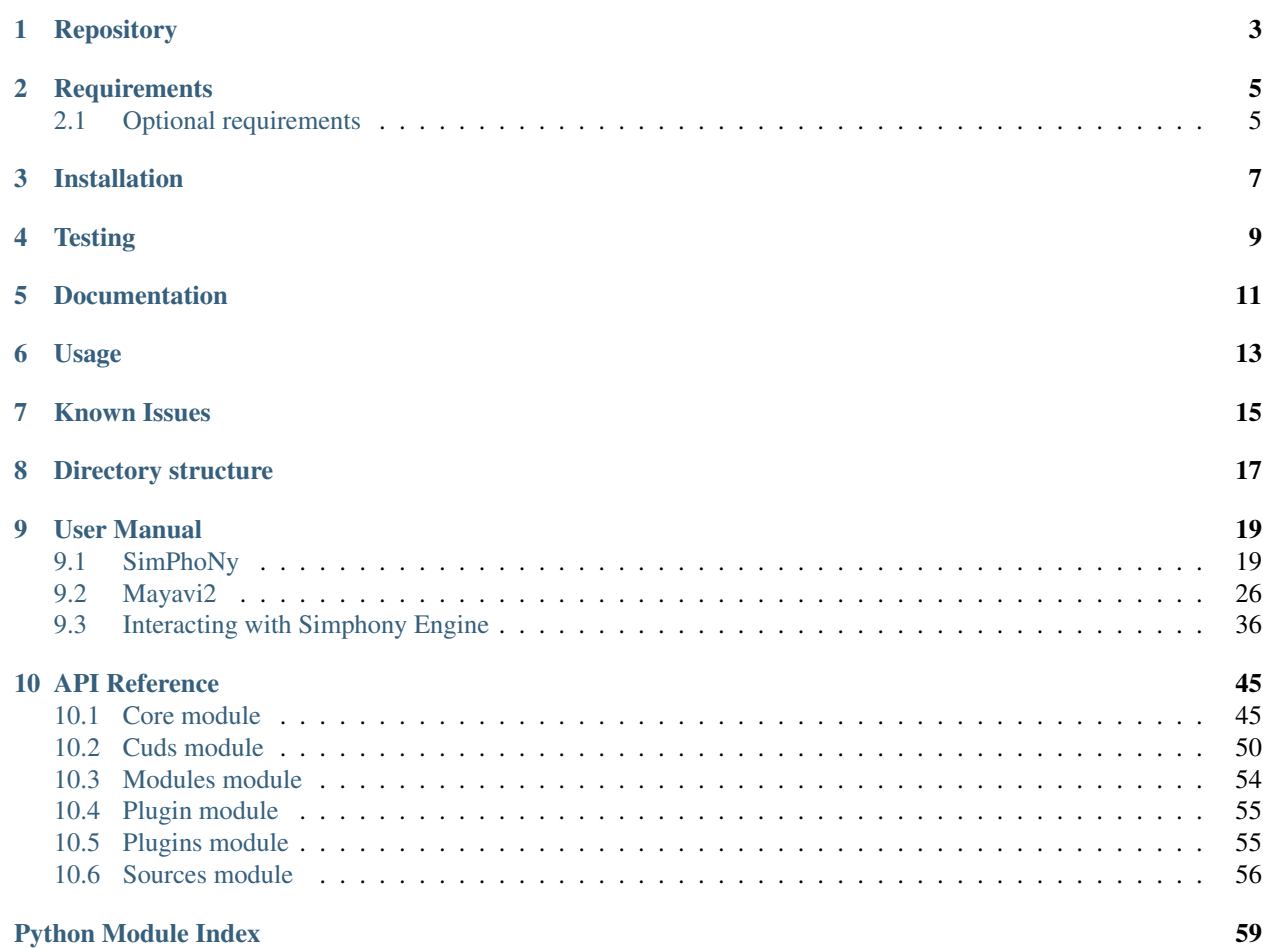

A plugin-library for the Simphony framework [\(http://www.simphony-project.eu/\)](http://www.simphony-project.eu/) to provide visualization support of the CUDS highlevel components.

# **Repository**

<span id="page-6-0"></span>Simphony-mayavi is hosted on github: <https://github.com/simphony/simphony-mayavi>

# **Requirements**

- <span id="page-8-0"></span>• mayavi[app]  $\geq$  4.4.0
- simphony [H5IO]  $> = 0.3.0$

# <span id="page-8-1"></span>**2.1 Optional requirements**

To support testing, you will need the following packages:

- PIL
- mock

Alternatively unning **pip install -r dev-requirements.txt** should install the packages needed for development purposes.

To support the documentation built you need the following packages:

- sphinx  $>= 1.2.3$
- sectiondoc commit 8a0c2be, <https://github.com/enthought/sectiondoc>
- trait-documenter, <https://github.com/enthought/trait-documenter>

Alternative running pip install -r doc\_requirements.txt should install the minimum necessary components for the documentation built.

# **Installation**

<span id="page-10-0"></span>The package requires python 2.7.x, installation is based on setuptools:

# build and install python setup.py install

or:

# build for in-place development python setup.py develop

**Testing**

<span id="page-12-0"></span>To run the full test-suite run:

python -m unittest discover

# **Documentation**

<span id="page-14-0"></span>To build the documentation in the doc/build directory run:

python setup.py build\_sphinx

# Note:

- One can use the –help option with a setup.py command to see all available options.
- The documentation will be saved in the ./build directory.

# **Usage**

<span id="page-16-0"></span>After installation the user should be able to import the mayavi visualization plugin module by:

**from simphony.visualisation import** mayavi\_tools mayavi\_tools.show(cuds)

### Note:

• It is also recommended that the user uses qt4 as the user interface backends by setting the environment variable ETS\_TOOLKIT. In Bash, that is:

export ETS\_TOOLKIT=qt4

# **Known Issues**

<span id="page-18-0"></span>• *Segmentation fault during loading or running test suites*

This may be caused by installing BOTH [simphony-paraview](http://github.com/simphony/simphony-paraview) and simphony-mayavi in the same environment. Since paraview and mayavi use different versions of VTK, work-around is limited. Here are two possible solutions.

– If you don't need both simphony-mayavi and simphony-paraview, uninstall one of them, e.g.:

pip uninstall simphony-paraview

– If you must retain both plugins, choose to remove one of them from the simphony.visualisation entry points. The plugin removed from simphony.visualisation is still accessible via import simphony\_paraview.plugin or import simphony\_mayavi.plugin. Notice that this change would cause plugin loading tests to fail.

# **Directory structure**

- <span id="page-20-0"></span>• simphony-mayavi – Main package folder.
	- sources Wrap CUDS objects to provide Mayavi Sources.
	- cuds Wrap VTK Dataset objects to provide the CUDS container api.
	- core Utility classes and tools to manipulate vtk and cuds objects.
	- plugins GUI for Mayavi2
	- modules default modules for visualising SimPhoNy objects
	- examples Holds examples of loading and visualising SimPhoNy objects with simphony-mayavi.
- doc Documentation related files: The rst source files for the documentation

# **User Manual**

# <span id="page-22-1"></span><span id="page-22-0"></span>**9.1 SimPhoNy**

Mayavi tools are available in the simphony library through the visualisation plug-in named mayavi\_tools.

e.g:

**from simphony.visualisation import** mayavi\_tools

# <span id="page-22-2"></span>**9.1.1 Visualizing CUDS**

The show() function is available to visualise any top level CUDS container. The function will open a window containing a 3D view and a mayavi toolbar. Interaction allows the common [mayavi operations.](http://docs.enthought.com/mayavi/mayavi/mlab_changing_object_looks.html?highlight=toolbar#changing-object-properties-interactively)

**Mesh example**

```
from numpy import array
from simphony.cuds.mesh import Mesh, Point, Cell, Edge, Face
from simphony.core.data_container import DataContainer
points = array([[0, 0, 0], [1, 0, 0], [0, 1, 0], [0, 0, 1],[2, 0, 0], [3, 0, 0], [3, 1, 0], [2, 1, 0],[2, 0, 1], [3, 0, 1], [3, 1, 1], [2, 1, 1],'f')
cells = [
   [0, 1, 2, 3], # tetra
    [4, 5, 6, 7, 8, 9, 10, 11] # hex
faces = [2, 7, 11]edges = [1, 4], [3, 8]mesh = Mesh('example')
# add points
point_iter = (Point(coordinates=point, data=DataContainer(TEMPERATURE=index))
             for index, point in enumerate(points))
```

```
uids = mesh.add(point_iter)
# add edges
edge_iter = (Edge(points=[uids[index] for index in element])
             for index, element in enumerate(edges))
edge_uids = mesh.add(edge_iter)
# add faces
face_iter = (Face(points=[uids[index] for index in element])
             for index, element in enumerate(faces))
face_uids = mesh.add(face_iter)
# add cells
cell_iter = (Cell(points=[uids[index] for index in element])
             for index, element in enumerate(cells))
cell_uids = mesh.add(cell_iter)
if __name__ == '__main__':
    from simphony.visualisation import mayavi_tools
    # Visualise the Mesh object
   mayavi_tools.show(mesh)
```
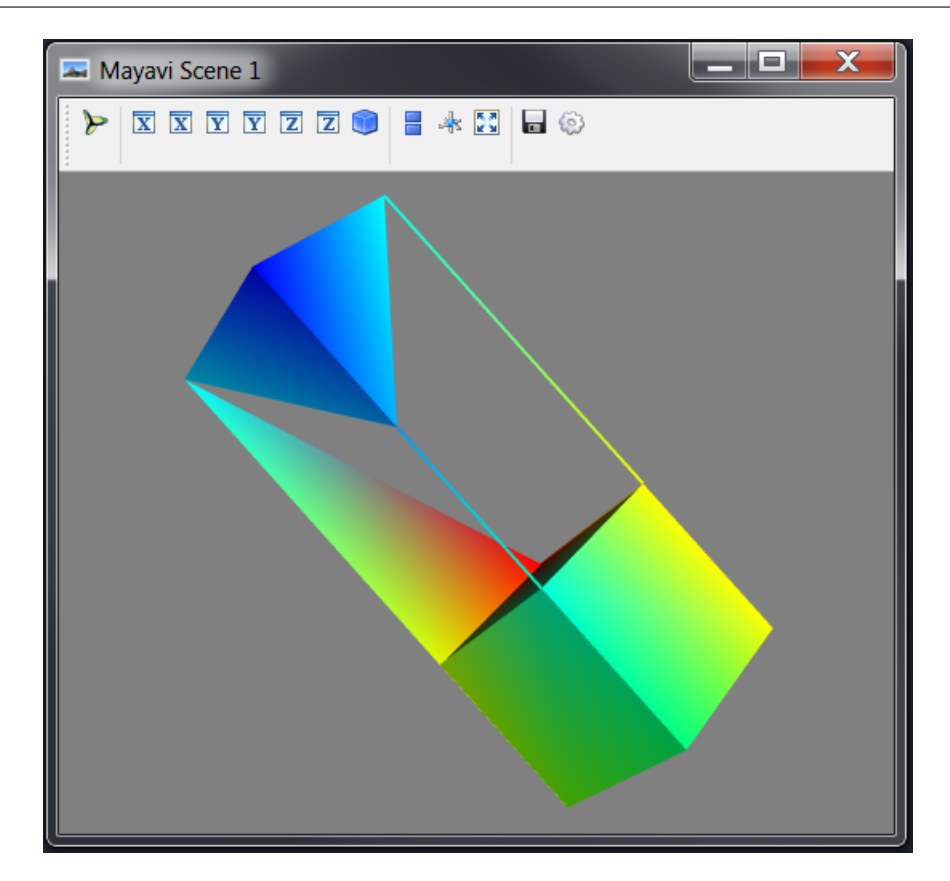

### **Lattice example**

```
import numpy
from simphony.cuds.lattice import make_cubic_lattice
from simphony.core.cuba import CUBA
lattice = make_cubic_lattice('test', 0.1, (5, 10, 12))
new_nodes = []
for node in lattice.iter(item_type=CUBA.NODE):
    index = numpy.array(node.index) + 1.0
   node.data[CUBA.TEMPERATURE] = numpy.prod(index)
   new_nodes.append(node)
lattice.update(new_nodes)
if name == ' main ':from simphony.visualisation import mayavi_tools
    # Visualise the Lattice object
   mayavi_tools.show(lattice)
```
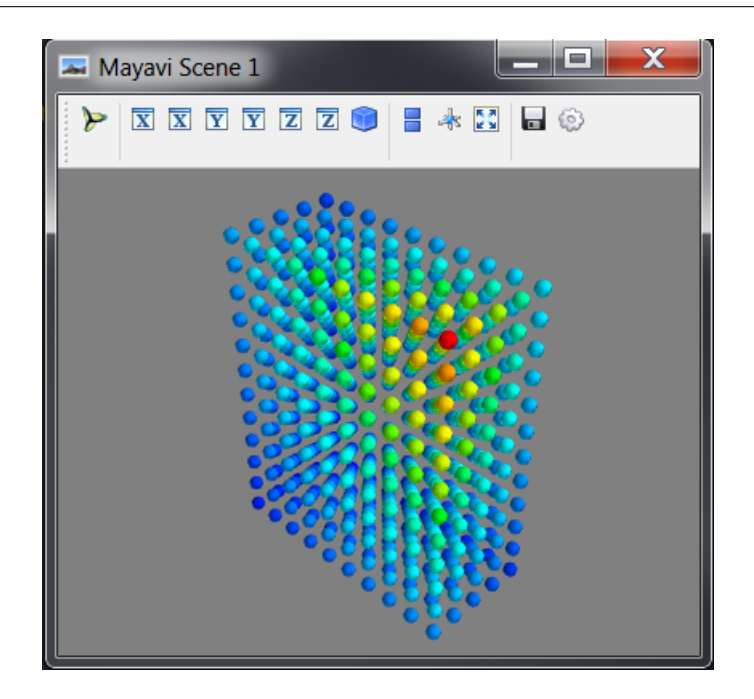

## **Particles example**

```
from numpy import array
from simphony.cuds.particles import Particles, Particle, Bond
from simphony.core.data_container import DataContainer
points = array([[0, 0, 0], [1, 0, 0], [0, 1, 0], [0, 0, 1]], 'f')
bonds = array([0, 1], [0, 3], [1, 3, 2]])
```

```
temperature = array([10., 20., 30., 40.])particles = Particles('test')
# add particles
particle_iter = (Particle(coordinates=point,
                          data=DataContainer(TEMPERATURE=temperature[index]))
                 for index, point in enumerate(points))
uids = particles.add(particle_iter)
# add bonds
bond_iter = (Bond(particles=[uids[index] for index in indices])
             for indices in bonds)
particles.add(bond_iter)
if __name__ == '__main__':
    from simphony.visualisation import mayavi_tools
    # Visualise the Particles object
   mayavi_tools.show(particles)
```
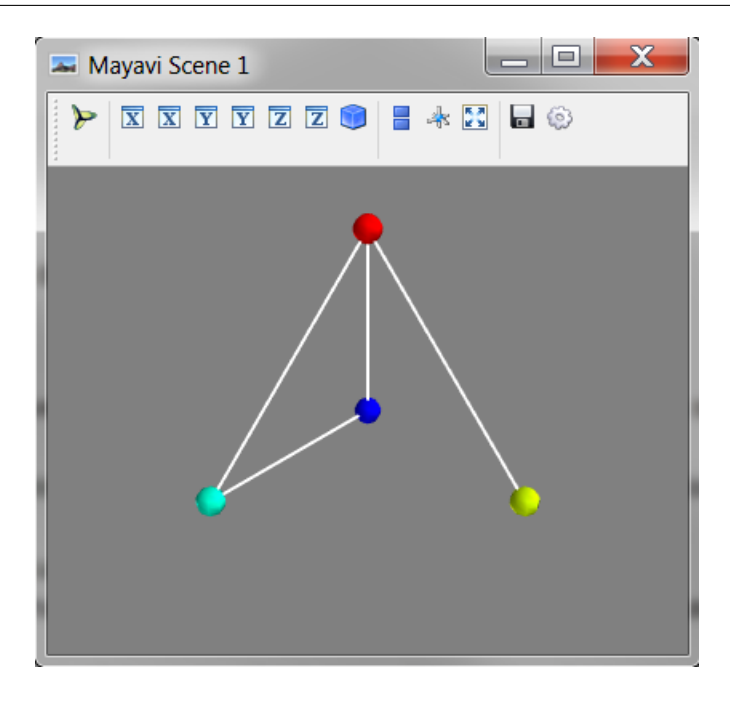

# **9.1.2 Create VTK backed CUDS**

Three objects (i.e [VTKMesh](#page-54-0), [VTKLattice](#page-56-0), [VTKParticles](#page-53-1)) that wrap a VTK dataset and provide the CUDS top level container API are also available. The vtk backed objects are expected to provide memory and some speed advantages when Mayavi aided visualisation and processing is a major part of the working session. The provided examples are equivalent to the ones in section *[Visualizing CUDS](#page-22-2)*.

Note: Note all CUBA keys are supported for the *data* attribute of the contained items. Please see documentation for more details.

**VTK Mesh example**

```
from numpy import array
from simphony.cuds.mesh import Point, Cell, Edge, Face
from simphony.core.data_container import DataContainer
from simphony.visualisation import mayavi_tools
points = array([[0, 0, 0], [1, 0, 0], [0, 1, 0], [0, 0, 1],[2, 0, 0], [3, 0, 0], [3, 1, 0], [2, 1, 0],[2, 0, 1], [3, 0, 1], [3, 1, 1], [2, 1, 1],'f')
cells = [
   [0, 1, 2, 3], # tetra
   [4, 5, 6, 7, 8, 9, 10, 11] # hex
faces = [2, 7, 11]edges = [1, 4], [3, 8]mesh = mayavi_tools.VTKMesh('example')
# add points
point_iter = (Point(coordinates=point, data=DataContainer(TEMPERATURE=index))
              for index, point in enumerate(points))
uids = mesh.add(point_iter)
# add edges
edge_iter = (Edge(points=[uids[index] for index in element])
             for index, element in enumerate(edges))
edge_uids = mesh.add(edge_iter)
# add faces
face_iter = (Face(points=[uids[index] for index in element])
             for index, element in enumerate(faces))
face_uids = mesh.add(face_iter)
# add cells
cell_iter = (Cell(points=[uids[index] for index in element])
             for index, element in enumerate(cells))
cell_uids = mesh.add(cell_iter)
if __name__ == ' __main__':
    # Visualise the Mesh object
   mayavi_tools.show(mesh)
```
# **VTK Lattice example**

#### **import numpy**

```
from simphony.core.cuba import CUBA
from simphony.cuds.primitive_cell import PrimitiveCell
```

```
from simphony.visualisation import mayavi_tools
cubic = mayavi_tools.VTKLattice.empty(
   "test", PrimitiveCell.for_cubic_lattice(0.1),
    (5, 10, 12), (0, 0, 0)lattice = cubic
new_nodes = []
for node in lattice.iter(item_type=CUBA.NODE):
   index = numpy.array(node.index) + 1.0node.data[CUBA.TEMPERATURE] = numpy.prod(index)
   new_nodes.append(node)
lattice.update(new_nodes)
if __name__ == '__main__':
    # Visualise the Lattice object
   mayavi_tools.show(lattice)
```
### **VTK Particles example**

```
from numpy import array
from simphony.core.data_container import DataContainer
from simphony.cuds.particles import Particle, Bond
from simphony.visualisation import mayavi_tools
points = array([0, 0, 0], [1, 0, 0], [0, 1, 0], [0, 0, 1], 'f')
bonds = array([0, 1], [0, 3], [1, 3, 2]])
temperature = array([10., 20., 30., 40.])particles = mayavi_tools.VTKParticles('test')
# add particles
particle_iter = (Particle(coordinates=point,
                         data=DataContainer(TEMPERATURE=temperature[index]))
                 for index, point in enumerate(points))
uids = particles.add(particle_iter)
# add bonds
bond_iter = (Bond(particles=[uids[index] for index in indices])
             for indices in bonds)
particles.add(bond_iter)
if __name__ == '__main_':
    # Visualise the Particles object
   mayavi_tools.show(particles)
```
# **9.1.3 Adapting VTK datasets**

The adapt2cuds() function is available to wrap common VTK datsets into top level CUDS containers. The function will attempt to automatically adapt the (t)vtk Dataset into a CUDS container. When automatic conversion fails the user can always force the kind of the container to adapt into. Furthermore, the user can define the mapping of the included attribute data into corresponding CUBA keys (a common case for vtk datasets that come from vtk reader objects).

# **Example**

```
from numpy import array, random
from tvtk.api import tvtk
from simphony.core.cuba import CUBA
from simphony.visualisation import mayavi_tools
def create_unstructured_grid(array_name='scalars'):
   points = array([0, 1.2, 0.6], [1, 0, 0], [0, 1, 0], [1, 1, 1], # tetra[1, 0, -0.5], [2, 0, 0], [2, 1.5, 0], [0, 1, 0],[1, 0, 0], [1.5, -0.2, 1], [1.6, 1, 1.5], [1, 1, 1]], 'f') # Hexcells = array(
        [4, 0, 1, 2, 3, # tetra
         8, 4, 5, 6, 7, 8, 9, 10, 11]) # hex
   offset = array([0, 5])tetra_type = tvtk.Tetra().cell_type # VTK_TETRA == 10hex_type = tvtk.Hexahedron().cell_type # VTK_HEXAHEDRON == 12
   cell_types = array([tetra_type, hex_type])
   cell_array = tvtk.CellArray()
   cell_array.set_cells(2, cells)
   ug = tvtk.UnstructuredGrid(points=points)
   ug.set_cells(cell_types, offset, cell_array)
   scalars = random.random(points.shape[0])
   ug.point_data.scalars = scalars
   ug.point_data.scalars.name = array_name
   scalars = random.random((2, 1))
   ug.cell_data.scalars = scalars
   ug.cell_data.scalars.name = array_name
   return ug
# Create an example
vtk_dataset = create_unstructured_grid()
# Adapt to a mesh by converting the scalars attribute to TEMPERATURE
container = mayavi_tools.adapt2cuds(
   vtk_dataset, 'test',
   rename_arrays={'scalars': CUBA.TEMPERATURE})
if __name__ == '__main__':
    # Visualise the Lattice object
   mayavi_tools.show(container)
```
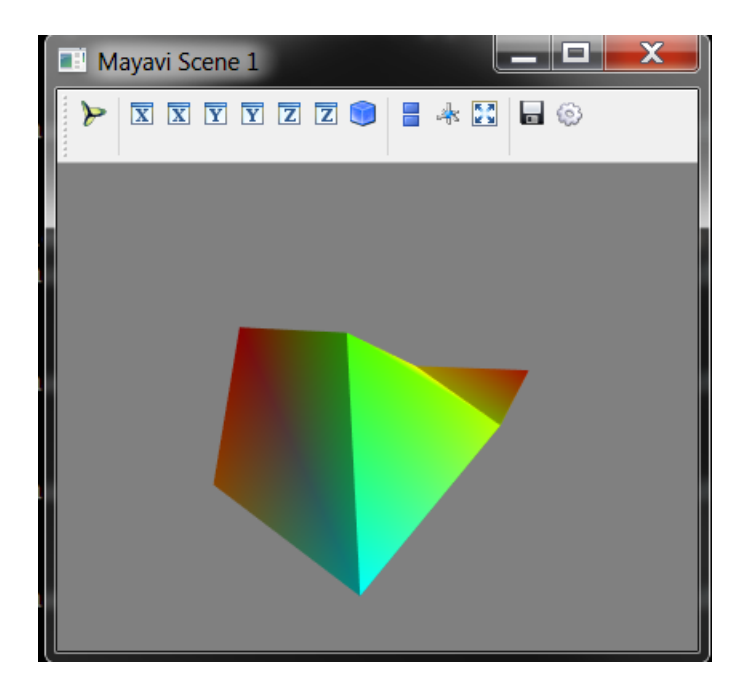

# **9.1.4 Loading into CUDS**

The load () function is available to load mayavi readable files (e.g. VTK xml format) into top level CUDS containers. Using load the user can import inside their simulation scripts files that have been created by other simulation application and export data into one of the Mayavi supported formats.

# <span id="page-29-0"></span>**9.2 Mayavi2**

The Simphony-Mayavi library provides a plugin for Mayavi2 to easily create mayavi Source instances from Sim-PhoNy CUDS datasets and files.

Any CUDS datastet can be adapted as a mayavi Source using CUDSSource. If CUDS datasets are to be loaded from a CUDS native file, it maybe easier to use CUDSFileSource which does the loading for you. Similarly, if the CUDS datasets are from a SimPhoNy engine wrapper, EngineSource may be used. All of these Source objects provide an update function that allows the user to refresh visualisation once the CUDS dataset is modified.

With the provided tools one can use the SimPhoNy libraries to work inside the Mayavi2 application, as it is demonstrated in the examples.

# <span id="page-29-1"></span>**9.2.1 Open CUDS Files in Mayavi2**

In order for mayavi2 to understand  $\star$ . cuds files one needs to make sure that the simpony\_mayavi plugin has been selected and activated in the Mayavi2 preferences dialog.

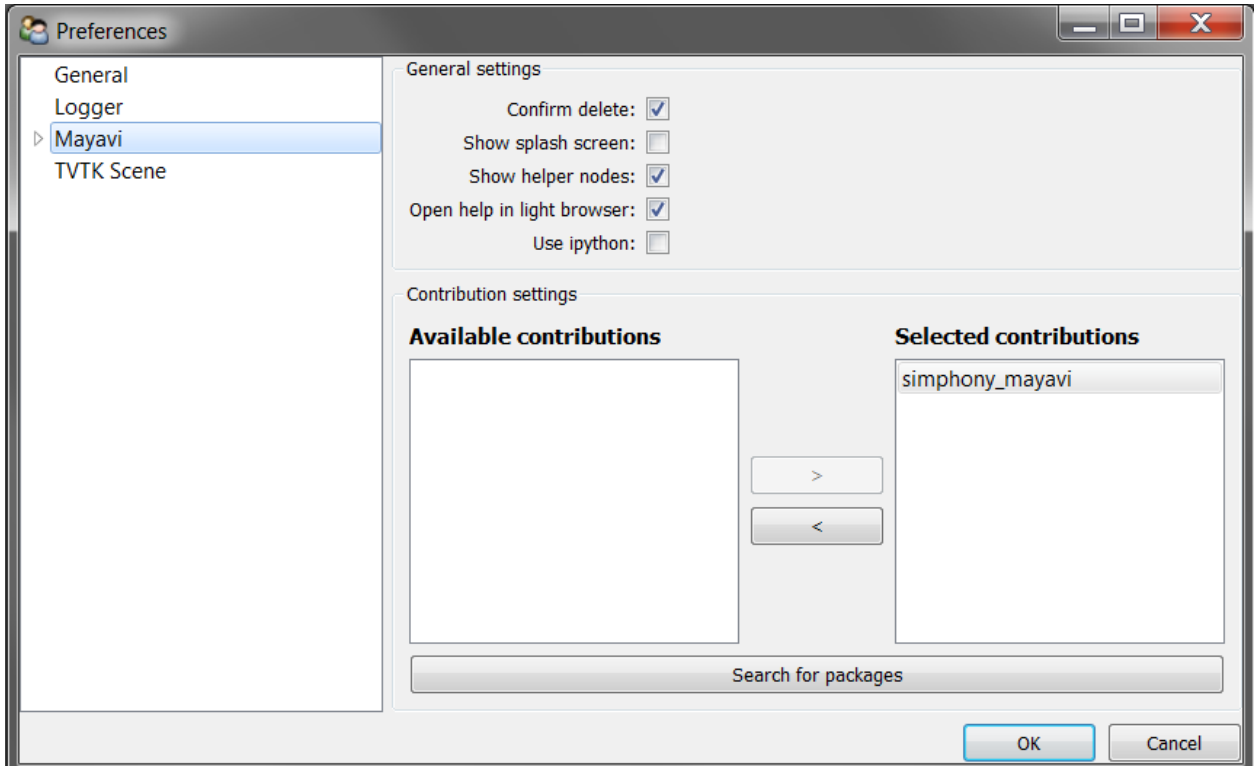

Fig. 9.1: Cuds files are supported in the Open File.. dialog. After running the provided example, load the example.cuds file into Mayavi2.

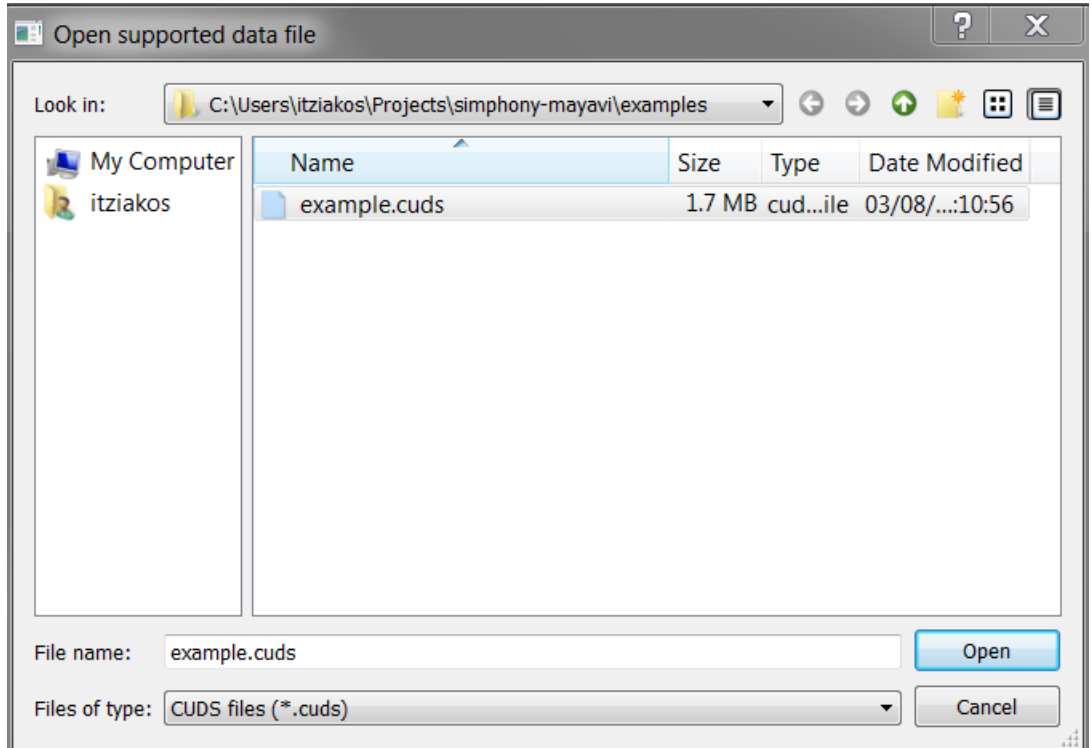

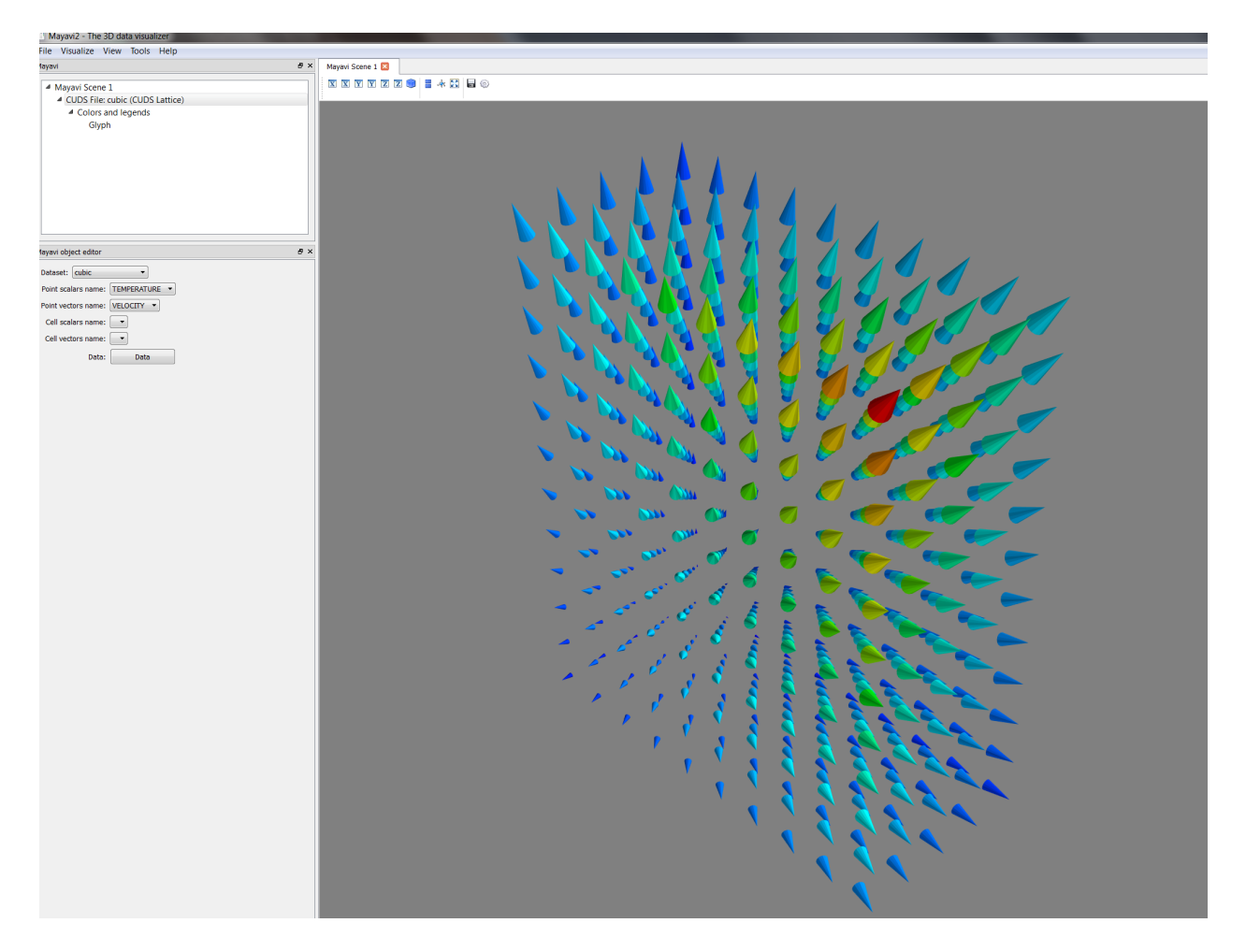

Fig. 9.2: When loaded a CUDSFile is converted into a Mayavi Source and the user can add normal Mayavi modules to visualise the currently selected CUDS container from the available containers in the file.

In the example we load the container named cubic and attach the Glyph module to draw a cone at each point to visualise TEMPERATURE and VELOCITY in the Mayavi Scene.

# <span id="page-32-0"></span>**9.2.2 View CUDS in Mayavi2**

# **Source from a CUDS Mesh**

```
from numpy import array
from mayavi.scripts import mayavi2
from simphony.cuds.mesh import Mesh, Point, Cell, Edge, Face
from simphony.core.data_container import DataContainer
points = array([[0, 0, 0], [1, 0, 0], [0, 1, 0], [0, 0, 1],[2, 0, 0], [3, 0, 0], [3, 1, 0], [2, 1, 0],[2, 0, 1], [3, 0, 1], [3, 1, 1], [2, 1, 1],'f')
cells = [
   [0, 1, 2, 3], # tetra
   [4, 5, 6, 7, 8, 9, 10, 11] # hex
faces = [2, 7, 11]edges = [1, 4], [3, 8]container = Mesh('test')
# add points
point_iter = (Point(coordinates=point, data=DataContainer(TEMPERATURE=index))
              for index, point in enumerate(points))
uids = container.add(point_iter)
# add edges
edge_iter = (Edge(points=[uids[index] for index in element],
                  data=DataContainer(TEMPERATURE=index + 20))
            for index, element in enumerate(edges))
edge_uids = container.add(edge_iter)
# add faces
face_iter = (Face(points=[uids[index] for index in element],
                 data=DataContainer(TEMPERATURE=index + 30))
            for index, element in enumerate(faces))
face_uids = container.add(face_iter)
# add cells
cell_iter = (Cell(points=[uids[index] for index in element],
                  data=DataContainer(TEMPERATURE=index + 40))
            for index, element in enumerate(cells))
cell_uids = container.add(cell_iter)
# Now view the data.
@mayavi2.standalone
def view():
   from mayavi.modules.surface import Surface
   from simphony_mayavi.sources.api import CUDSSource
   mayavi.new_scene() # noqa
    src = CUDSSource(cuds=container)
```
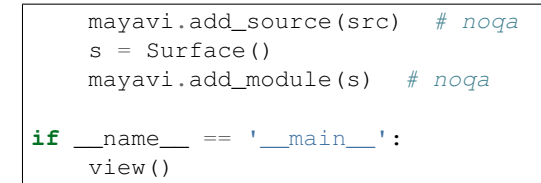

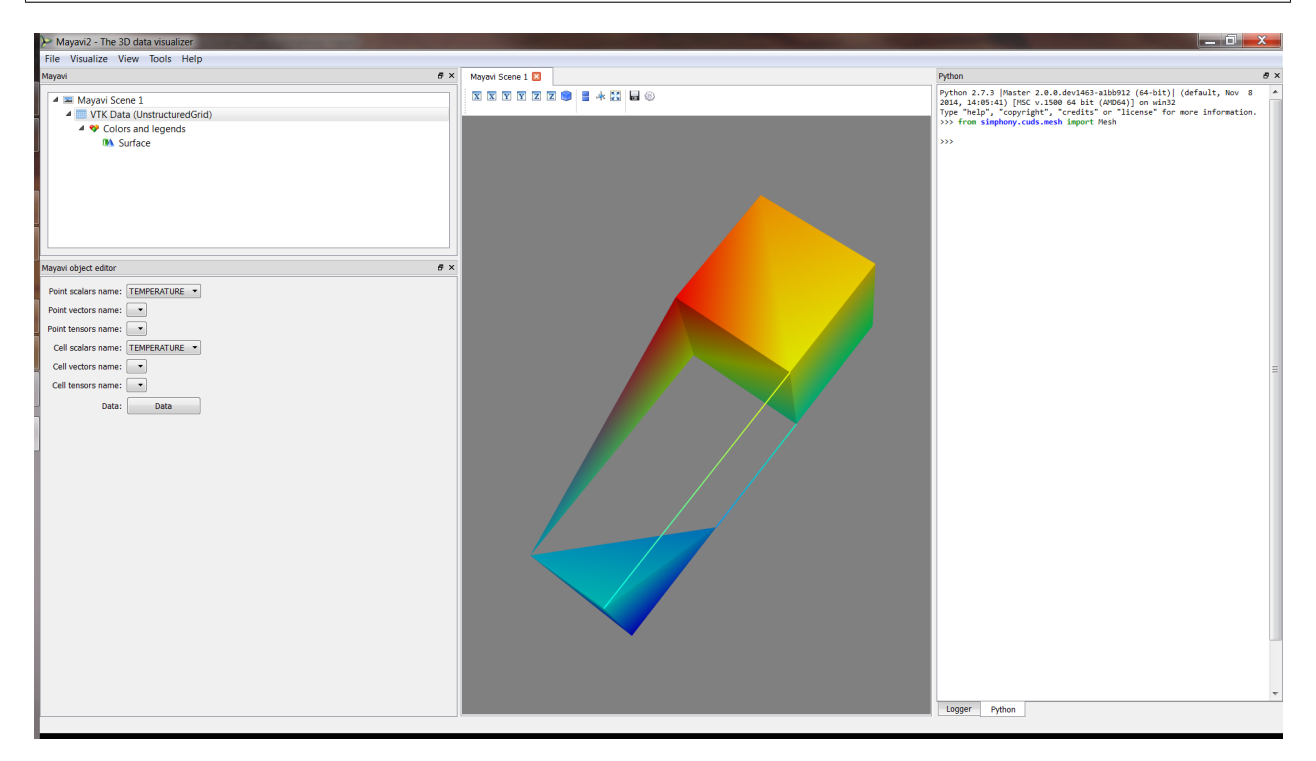

Fig. 9.3: Use the provided example to create a CUDS Mesh and visualise directly in Mayavi2.

## **Source from a CUDS Lattice**

```
import numpy
from mayavi.scripts import mayavi2
from simphony.cuds.lattice import make_cubic_lattice
from simphony.core.cuba import CUBA
cubic = make_cubic_lattice("cubic", 0.1, (5, 10, 12))
def add_temperature(lattice):
   new_nodes = []
   for node in lattice.iter(item_type=CUBA.NODE):
       index = numpy.array(node.index) + 1.0
       node.data[CUBA.TEMPERATURE] = numpy.prod(index)
       new_nodes.append(node)
    lattice.update(new_nodes)
add_temperature(cubic)
```

```
# Now view the data.
@mayavi2.standalone
def view(lattice):
   from mayavi.modules.glyph import Glyph
   from simphony_mayavi.sources.api import CUDSSource
   mayavi.new_scene() # noqa
   src = CUDSSource(cuds=lattice)
   mayavi.add_source(src) # noqa
   g = Glyph()gs = g.glyph.glyph_source
   gs.glyph_source = gs.glyph_dict['sphere_source']
   g.glyph.glyph.scale_factor = 0.02
   g.glyph.scale_mode = 'data_scaling_off'
   mayavi.add_module(q) # noqaif __name__ == '__main__':
```

```
view(cubic)
```
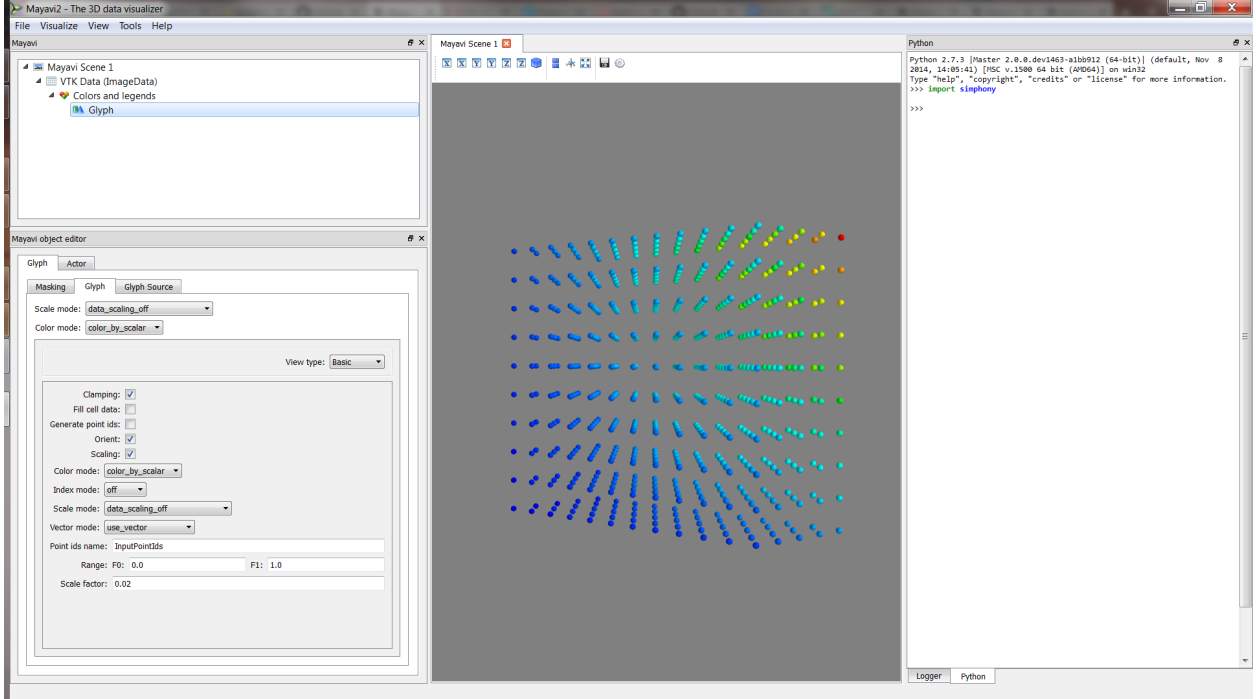

Fig. 9.4: Use the provided example to create a CUDS Lattice and visualise directly in Mayavi2.

# **Source for a CUDS Particles**

```
from numpy import array
from mayavi.scripts import mayavi2
from simphony.cuds.particles import Particles, Particle, Bond
from simphony.core.data_container import DataContainer
points = array([0, 0, 0], [1, 0, 0], [0, 1, 0], [0, 0, 1], [f')bonds = array([0, 1], [0, 3], [1, 3, 2])
temperature = array([10., 20., 30., 40.])
```

```
container = Particles('test')
# add particles
particle_iter = (Particle(coordinates=point,
                          data=DataContainer(TEMPERATURE=temperature[index]))
                 for index, point in enumerate(points))
uids = container.add(particle_iter)
# add bonds
bond_iter = (Bond(particles=[uids[index] for index in indices])
             for indices in bonds)
container.add(bond_iter)
# Now view the data.
@mayavi2.standalone
def view():
    from mayavi.modules.surface import Surface
    from mayavi.modules.glyph import Glyph
   from simphony_mayavi.sources.api import CUDSSource
   mayavi.new_scene() # noqa
   src = CUDSSource(cuds=container)
   mayavi.add_source(src) # noqa
   g = Glyph()gs = g.glyph.glyph_source
   gs.glyph_source = gs.glyph_dict['sphere_source']
   g.glyph.glyph.scale_factor = 0.05
   g.glyph.scale_mode = 'data_scaling_off'
   s = Surface()
   s.actor.mapper.scalar_visibility = False
   mayavi.add_model(q) # noqamayavi.add_module(s) # noqa
if __name__ == '__main__':
    view()
```
## **Source from a CUDS native file**

```
from contextlib import closing
import numpy
from mayavi.scripts import mayavi2
from simphony.core.cuba import CUBA
from simphony.cuds.lattice import (make_hexagonal_lattice,
                                   make_orthorhombic_lattice)
from simphony.io.h5_cuds import H5CUDS
# create some datasets to be saved in a file
hexagonal = make_hexagonal_lattice(
    'hexagonal', 0.1, 0.1, (5, 5, 5), (5, 4, 0))
orthorhombic = make_orthorhombic_lattice(
    'orthorhombic', (0.1, 0.2, 0.3), (5, 5, 5), (5, 4, 0))
```
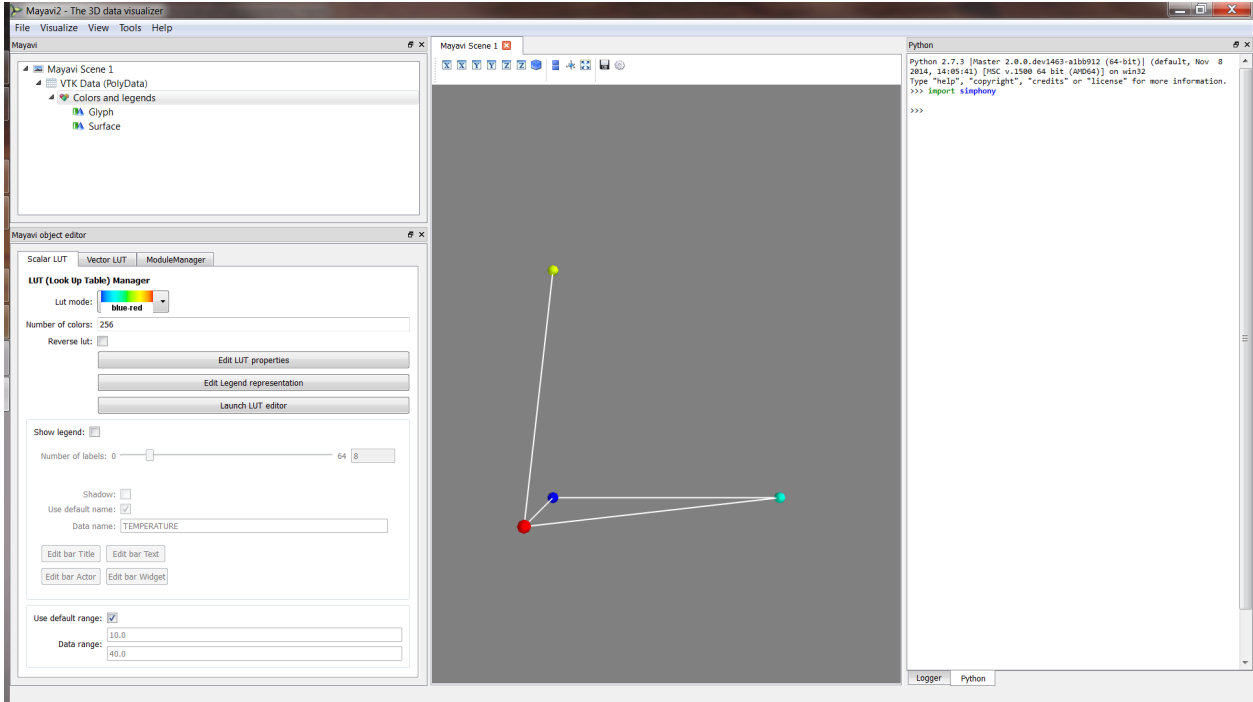

Fig. 9.5: Use the provided example to create a CUDS Particles and visualise directly in Mayavi2.

```
def add_temperature(lattice):
   new_nodes = []
   for node in lattice.iter(item_type=CUBA.NODE):
       index = numpy.array(node.index) + 1.0
       node.data[CUBA.TEMPERATURE] = numpy.prod(index)
       new_nodes.append(node)
   lattice.update(new_nodes)
# add some scalar data (i.e. temperature)
add_temperature(hexagonal)
add_temperature(orthorhombic)
# save the data into cuds.
with closing(H5CUDS.open('lattices.cuds', 'w')) as handle:
   handle.add_dataset(hexagonal)
   handle.add_dataset(orthorhombic)
@mayavi2.standalone
def view():
   from mayavi import mlab
   from mayavi.modules.glyph import Glyph
   from simphony_mayavi.sources.api import CUDSFileSource
   mayavi.new_scene()
    # Mayavi Source
    src = CUDSFileSource()
    src.initialize('lattices.cuds')
```

```
# choose a dataset for display
    src.dataset = 'orthorhombic'
   mayavi.add_source(src)
    # customise the visualisation
   g = Glyph()gs = g.glyph.glyph_source
   gs.glyph_source = gs.glyph_dict['sphere_source']
   g.glyph.glyph.scale_factor = 0.05
   g.glyph.scale_mode = 'data_scaling_off'
   mayavi.add_module(g)
    # add legend
   module_manager = src.children[0]
   module_manager.scalar_lut_manager.show_scalar_bar = True
   module_manager.scalar_lut_manager.show_legend = True
    # customise the camera
   mlab.view(63., 38., 3., [5., 4., 0.])
if __name__ == '__main__':
   view()
```
**Source from a SimPhoNy engine wrapper**

```
from mayavi.scripts import mayavi2
from simphony_mayavi.tests.testing_utils import DummyEngine
# Comply to SimPhoNy modeling engine API
engine_wrapper = DummyEngine()
@mayavi2.standalone
def view():
    from mayavi.modules.glyph import Glyph
    from simphony_mayavi.sources.api import EngineSource
   from mayavi import mlab
    # Define EngineSource, choose dataset
   src = EngineSource(engine=engine_wrapper,
                       dataset="particles")
    # choose the CUBA attribute for display
   src.point_scalars_name = "TEMPERATURE"
   mayavi.add_source(src)
   # customise the visualisation
   q = Glyph()gs = g.glyph.glyph_source
   gs.glyph_source = gs.glyph_dict['sphere_source']
   g.glyph.glyph.scale_factor = 0.2
   g.glyph.scale_mode = 'data_scaling_off'
   mayavi.add_module(g)
```
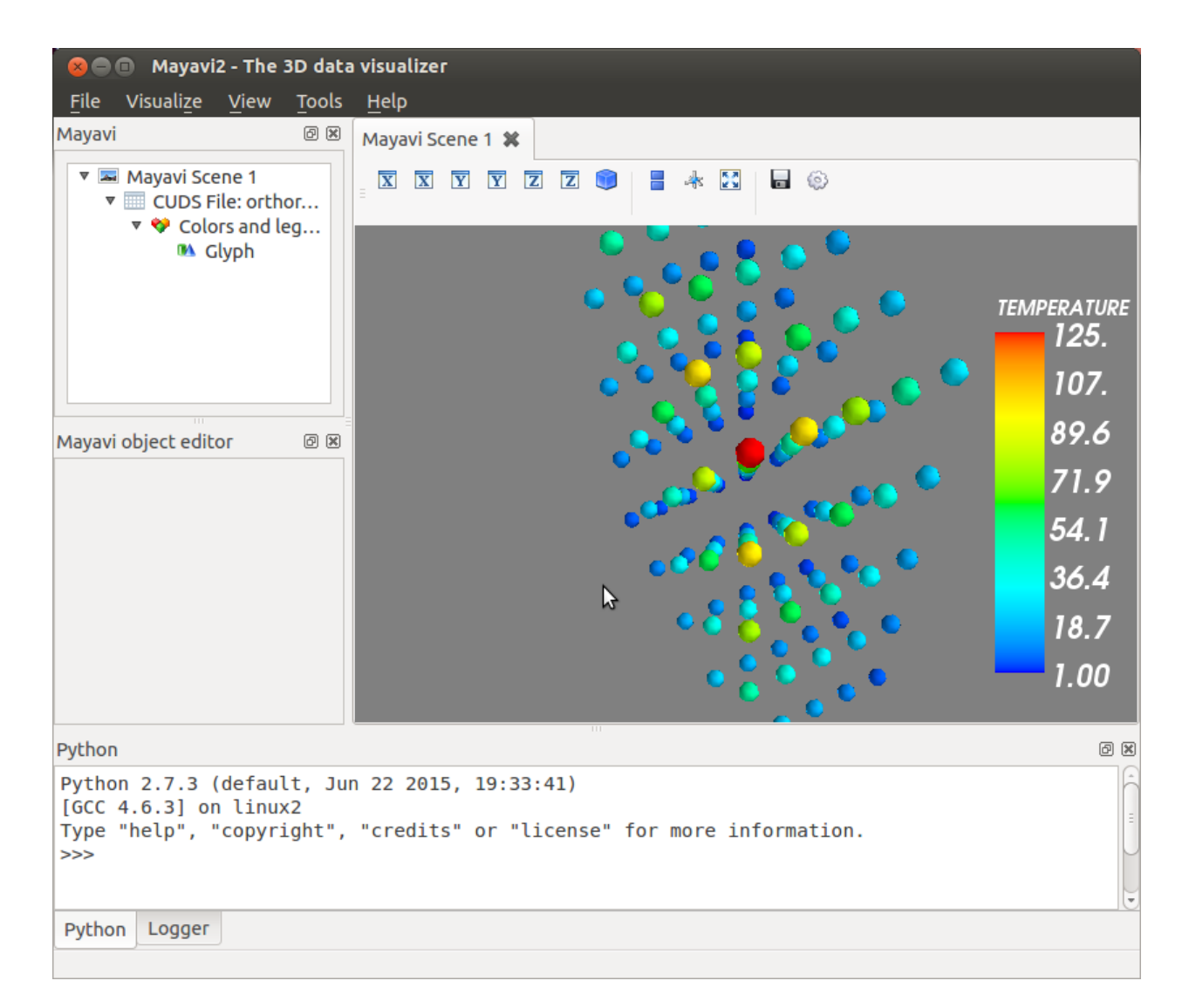

Fig. 9.6: Use the provided example to load data from a CUDS file and visualise directly in Mayavi2.

```
# add legend
   module_manager = src.children[0]
   module_manager.scalar_lut_manager.show_scalar_bar = True
   module_manager.scalar_lut_manager.show_legend = True
    # set camera
   mlab.view(-65., 60., 14., [1.5, 2., 2.5])
if __name__ == '__main__':
   view()
```
# <span id="page-39-0"></span>**9.3 Interacting with Simphony Engine**

# **9.3.1 Batch scripting**

Mayavi *mlab* library provides an easy way to visualise data in a script in ways similar to the matplotlib's pylab module. As illustrated with examples in *[View CUDS in Mayavi2](#page-32-0)*, the user can easily adapt SimPhoNy CUDS datasets, files, or engines into a native Mayavi *Source* object, and then make use of the *mlab* library to set up the visualisation. More details on how to use *mlab* can be found on its [documentation.](http://docs.enthought.com/mayavi/mayavi/mlab.html)

Here is an example for visualising a dataset from a SimPhoNy engine, updating the visualisation and saving the image while the engine is being run.

```
from mayavi import mlab
from simphony_mayavi.tests.testing_utils import DummyEngine
from simphony_mayavi.sources.api import EngineSource
# Comply to SimPhoNy modeling engine API
engine_wrapper = DummyEngine()
# Define EngineSource, choose dataset
src = EngineSource(engine=engine_wrapper,
                  dataset="particles")
# choose the CUBA attribute for display
src.point_scalars_name = "TEMPERATURE"
# use glyph to show the particles
mlab.pipeline.glyph(src, scale_factor=0.2, scale_mode='none')
# add legend
module_manager = src.children[0]
module_manager.scalar_lut_manager.show_scalar_bar = True
module_manager.scalar_lut_manager.show_legend = True
# set camera
mlab.view(-65., 60., 14., [1.5, 2., 2.5])
# save the figure
mlab.savefig("figures/particles_001.png")
# run the engine and update the visualisatioin
```
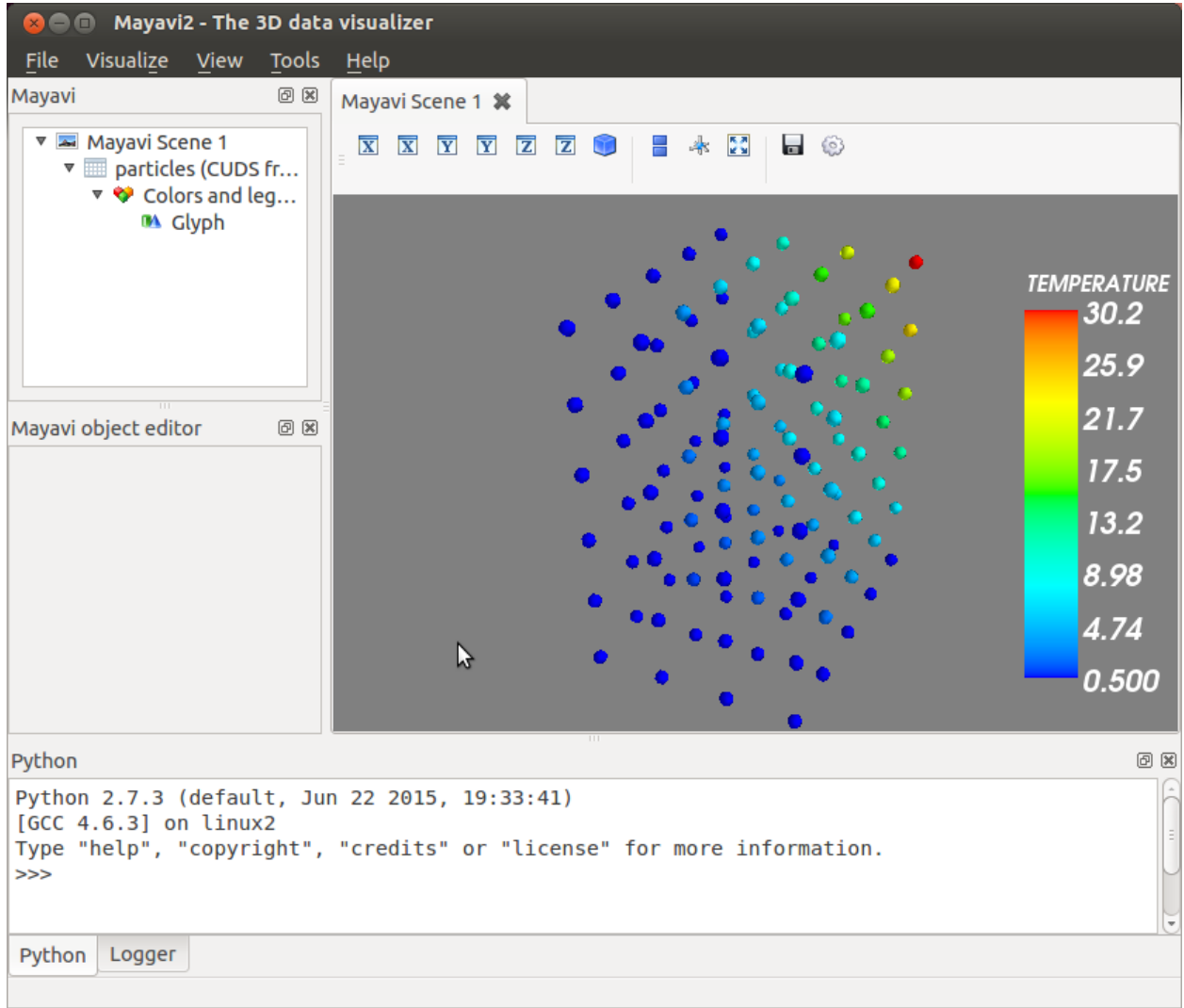

Fig. 9.7: Use the provided example to load data from a SimPhoNy engine and visualise directly in Mayavi2. In the Mayavi2 embedded python interpreter, the user can access the SimPhoNy engine wrapper associated with the EngineSource via its engine attribute:

```
# Retrieve the EngineSource
source = engine.scenes[0].children[0]
# The SimPhoNy engine wrapper originally defined
source.engine
# Run the engine
source.engine.run()
# update the visualisation
source.update()
```

```
for i in range(2, 20):
   engine_wrapper.run()
    src.update()
   mlab.savefig("figures/particles_{:03d}.png".format(i))
```
Making a video is just a step away!

# **9.3.2 Interactive scripting**

EngineManagerStandaloneUI provides a user-friendly and interactive approach to manage multiple engines, visualise datasets from a particular engine, locally run an engine and animate the results.

Multiple engines can be added to or removed from the manager using add\_engine and remove\_engine.

**Example (Interactive: EngineManagerStandaloneUI)**

```
from simphony_mayavi.tests.testing_utils import DummyEngine
from simphony.visualisation import mayavi_tools
# GUI for Interacting with the engine and mayavi
gui = mayavi_tools.EngineManagerStandaloneUI()
gui.show_config()
# you can add an engine from the python shell
engine_wrapper = DummyEngine()
# "test" is used as a label for representing the engine in the GUI
gui.add_engine("test", engine_wrapper)
# you can remove the engine from the GUI
# Notice that this may not destroy the instance if the instance
# is referenced elsewhere (i.e. ``engine_wrapper``)
gui.remove_engine("test")
```
# **9.3.3 Simphony GUI within Mayavi2**

A GUI essentially identical to the EngineManagerStandaloneUI is provided for the Mayavi2 application. In order to use it, one needs to first activate the plugin in Preferences, following the instructions in *[Open CUDS](#page-29-1) [Files in Mayavi2](#page-29-1)*. After that, restart Mayavi2. Then the EngineManager panel can be added by selecting View -> Other... –> Simphony.

The Simphony panel is binded to the embedded Python shell within Mayavi2 as simphony\_panel. Alternatively the user can access the panel from simphony.visualisation.mayavi\_tools.get\_simphony\_panel. With that the user can use the same methods as described in enginemanagerstandaloneui, such as add engine and remove\_engine.

Alternatively, the user can setup and load a SimPhoNy engine to Mayavi2 by running a python script from a shell or via Mayavi2 (File->Run Python Script).

The add\_engine\_to\_mayavi2 method in the *simphony.visualisation.mayavi\_tools* namespace is provided for this purpose as illustrated in the following example.

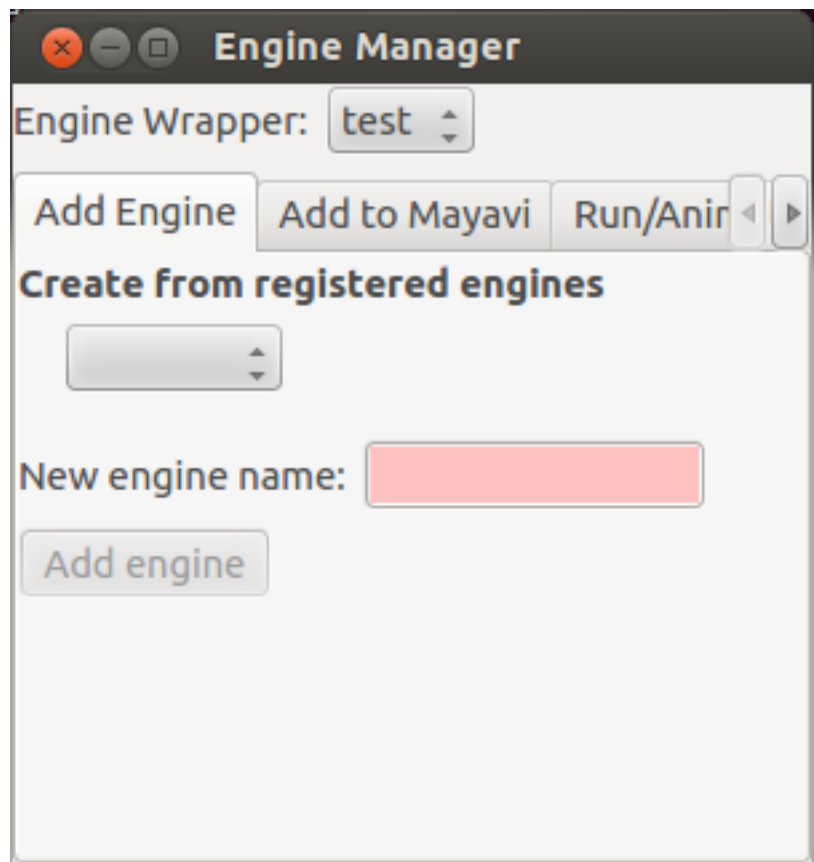

Fig. 9.8: Panel for adding more engine wrappers.

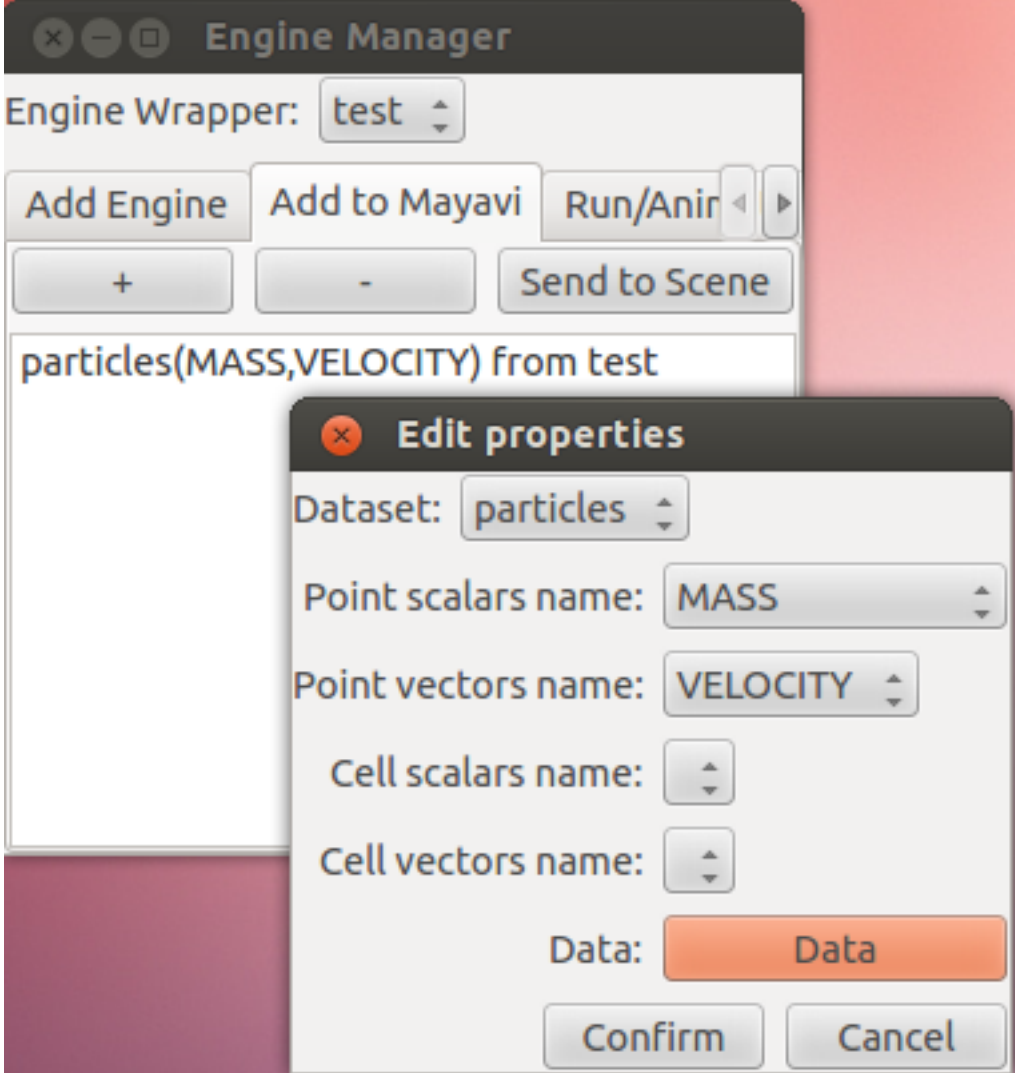

Fig. 9.9: Use *EngineManagerStandaloneUI* to add datasets to Mayavi.

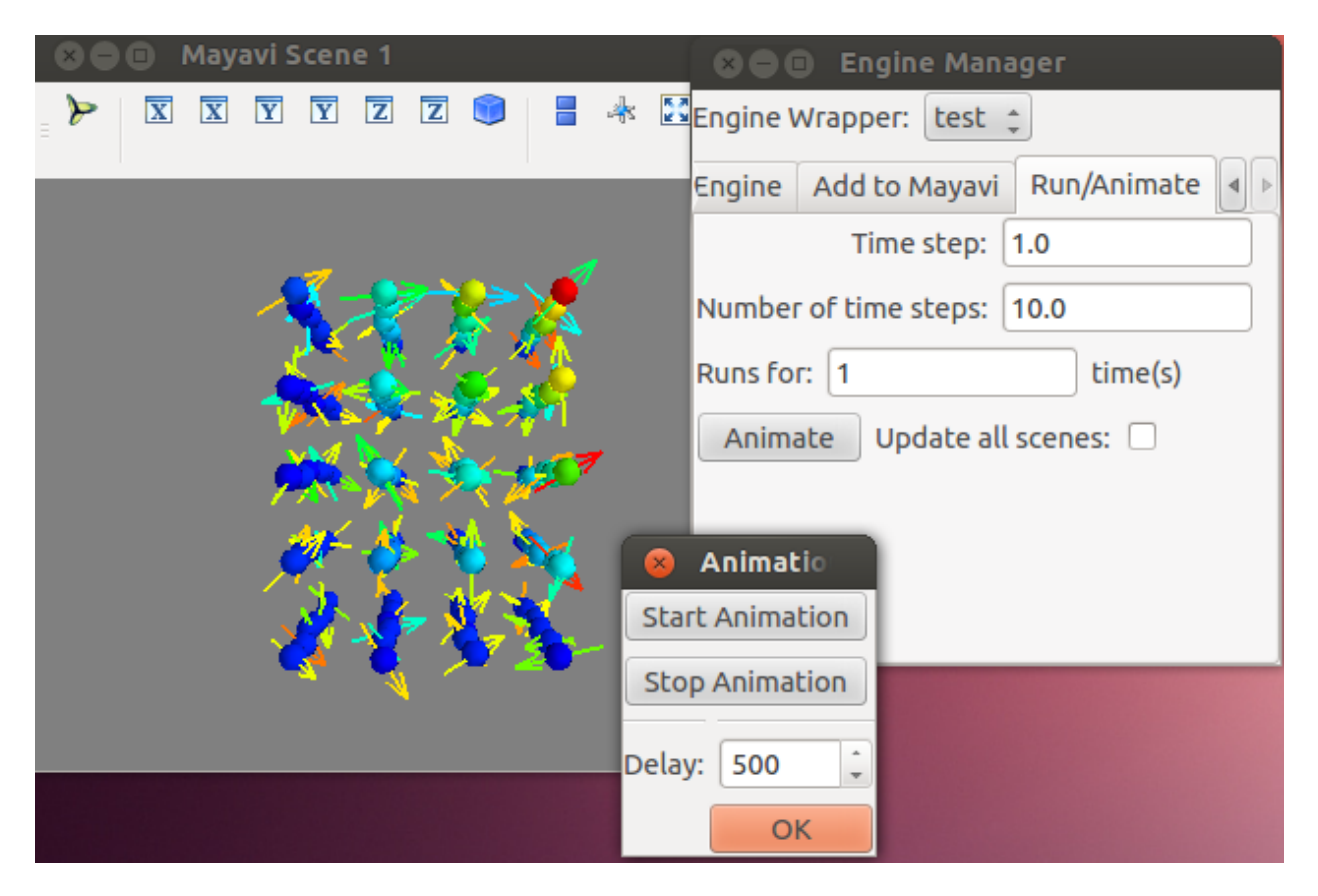

Fig. 9.10: Use *EngineManagerStandaloneUI* to run the engine and animate the results.

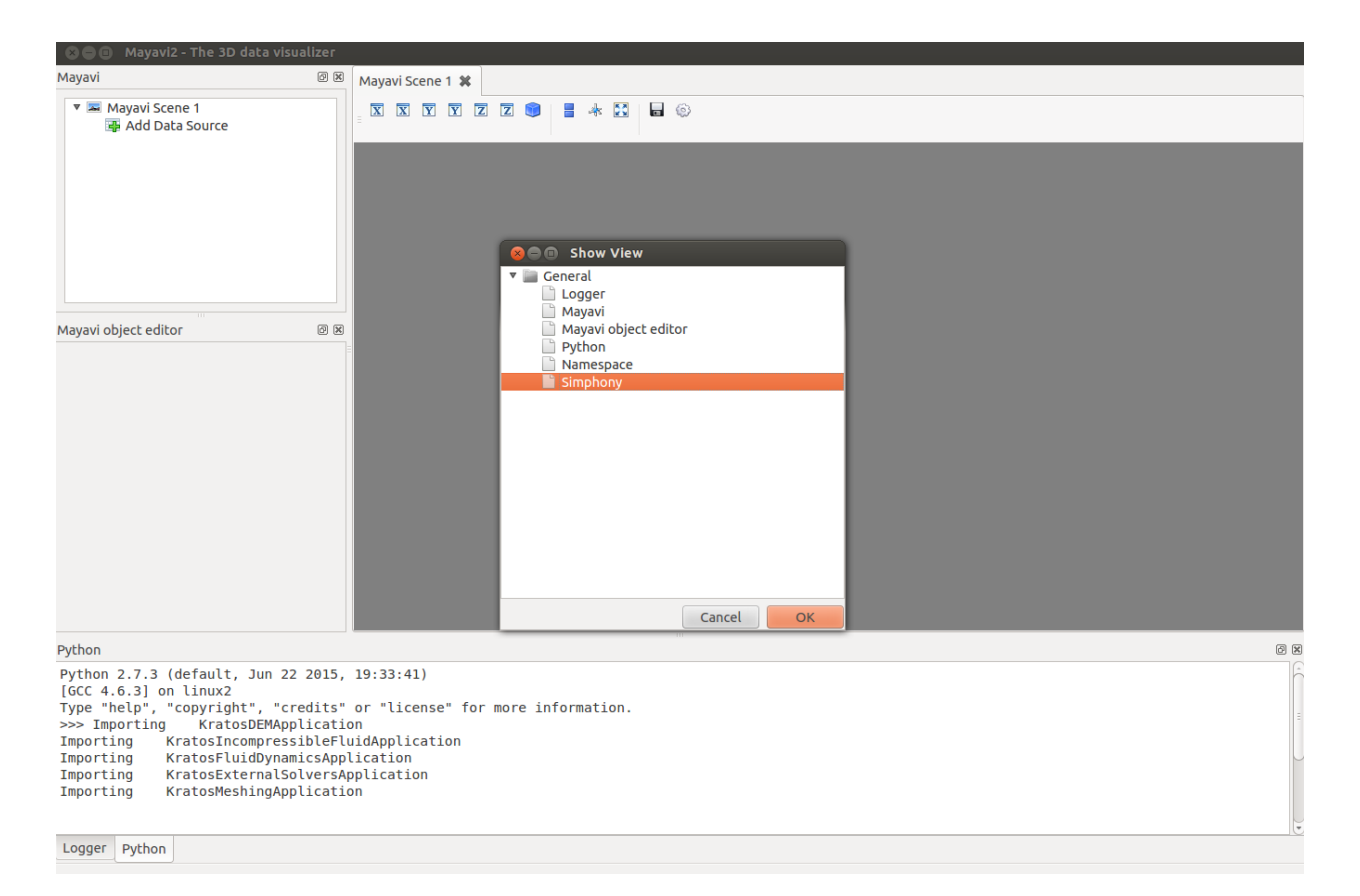

Fig. 9.11: Add the Simphony panel to Mayavi2

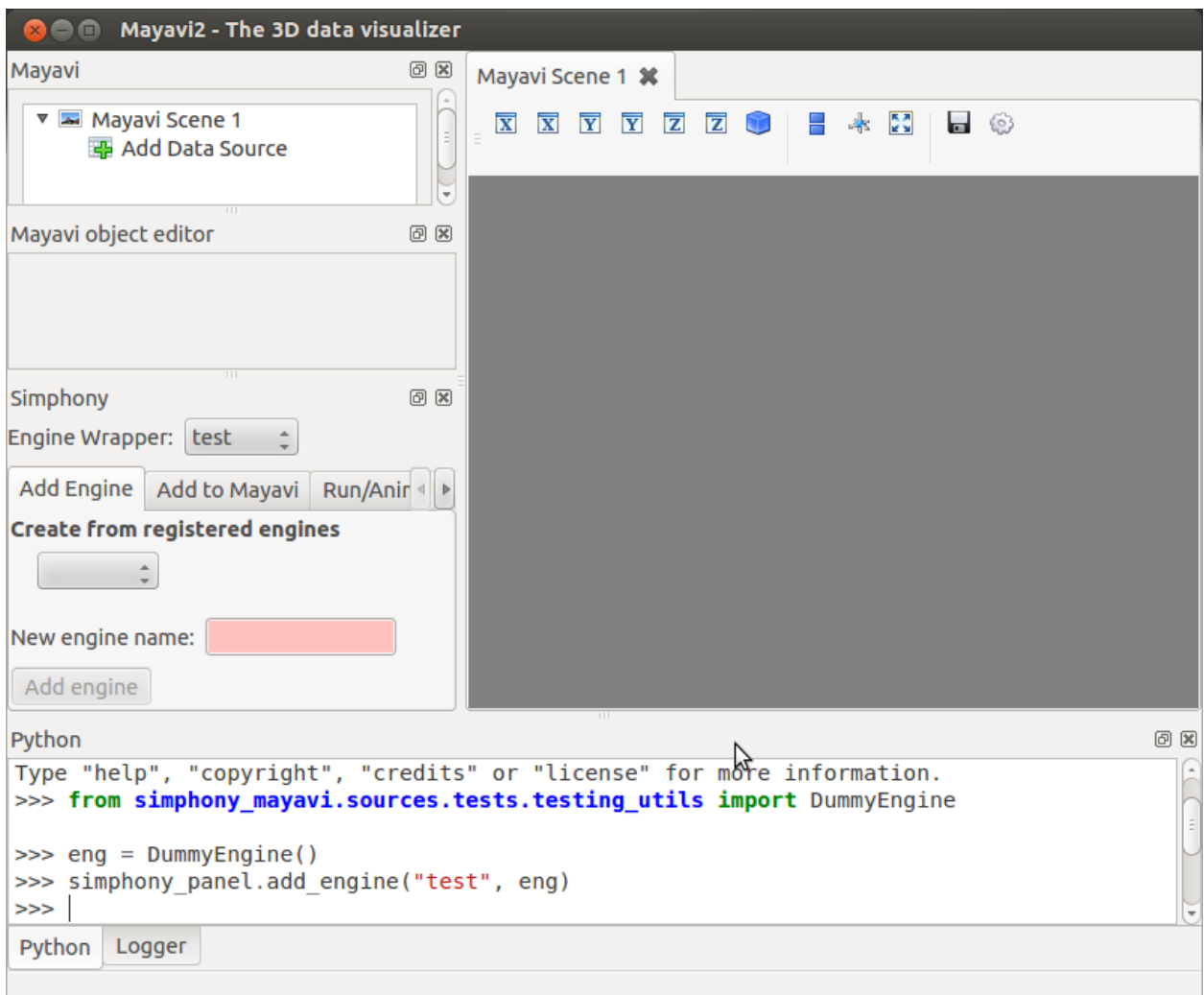

Fig. 9.12: The panel is identical to the *EngineManagerStandaloneUI*

```
""" Modified from simphony-lammps-md/examples/dem_billiards/dem_billiards.py
Requires file:
github.com/simphony/simphony-lammps-md/examples/dem_billiards/billiards_init.data
"''"import os
from mayavi.scripts import mayavi2
from simphony.engine import lammps
from simlammps import EngineType
from simphony.core.cuba import CUBA
from simphony.visualisation import mayavi_tools
# read data
particles = lammps.read_data_file(
   os.path.join(os.path.dirname(__file__),
                 "billiards_init.data"))[0]
# configure dem-wrapper
dem = lammps.LammpsWrapper(engine_type=EngineType.DEM)
dem.CM_extension[lammps.CUBAExtension.THERMODYNAMIC_ENSEMBLE] = "NVE"
dem.CM[CUBA.NUMBER_OF_TIME_STEPS] = 1000
dem.CM[CUBA.TIME_STEP] = 0.001
# Define the BC component of the SimPhoNy application model:
dem.BC_extension[lammps.CUBAExtension.BOX_FACES] = ["fixed",
                                                     "fixed",
                                                     "fixed"]
dem.BC_extension[lammps.CUBAExtension.BOX_VECTORS] = None
# add particles to engine
dem.add_dataset(particles)
# Run the engine
dem.run()
@mayavi2.standalone
def view():
   mayavi_tools.add_engine_to_mayavi2("lammps", dem)
if __name__ == "__main__":
    view()
```
This example sets up a Simphony LAMMPS engine and starts Mayavi2 with the engine loaded in the GUI.

# **API Reference**

# <span id="page-48-3"></span><span id="page-48-1"></span><span id="page-48-0"></span>**10.1 Core module**

A module containing core tools and wrappers for vtk data containers used in simphony\_mayavi.

# **Classes**

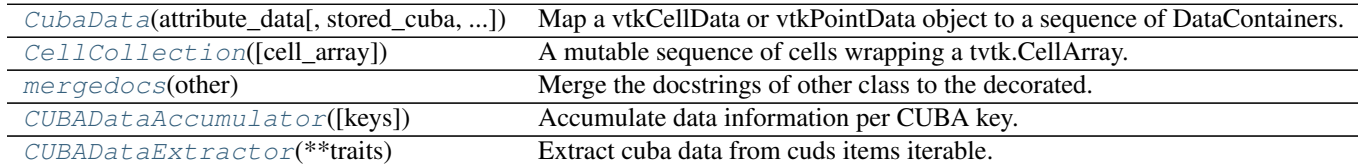

### **Functions**

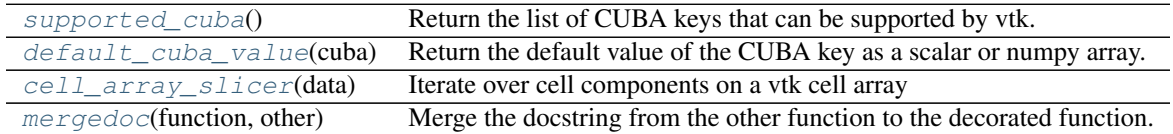

# **10.1.1 Description**

```
class simphony_mayavi.core.cuba_data.CubaData(attribute_data, stored_cuba=None,
                                                size=None, masks=None)
```
Bases: \_abcoll.MutableSequence

Map a vtkCellData or vtkPointData object to a sequence of DataContainers.

The class implements the MutableSequence api to wrap a tvtk.CellData or tvtk.PointData array where each CUBA key is a tvtk.DataArray. The aim is to help the conversion between column based structure of the vtkCellData or vtkPointData and the row based access provided by a list of ~.DataContainer.

While the wrapped tvtk container is empty the following behaviour is active:

•Using len will return the initial\_size, if defined, or 0.

•Using element access will return an empty *class:~.DataContainer*.

<span id="page-49-1"></span>•No field arrays have been allocated.

When values are first added/updated with non-empty DataContainers then the necessary arrays are created and the initial size info is not used anymore.

Note: Missing values for the attribute arrays are stored in separate attribute arrays named "<CUBA.name> mask" as 0 while present values are designated with a 1.

## Constructor

attribute\_data: tvtk.DataSetAttributes The vtk attribute container.

- stored\_cuba [set] The CUBA keys that are going to be stored default is the result of running supported\_cuba()
- size [int] The initial size of the container. Default is None. Setting a value will activate the virtual size behaviour of the container.

mask [tvtk.FieldData] A data arrays containing the mask of some of the CUBA data in attribute\_data.

#### **Raises**

ValueError: When a non-empty  $\text{attribute\_data}$  container is provided while size != None.

#### **cubas**

The set of currently stored CUBA keys.

For each cuba key there is an associated DataArray connected to the PointData or CellData

classmethod **empty**(*type\_=<AttributeSetType.POINTS: 1>*, *size=0*)

Return an empty sequence based wrapping a vtkAttributeDataSet.

#### Parameters

- **size** ([int](http://docs.python.org/library/functions.html#int)) The virtual size of the container.
- **type**  $(AttributeSetType)$  The type of the vtkAttributeSet to create.

#### **insert**(*index*, *value*)

Insert the values of the DataContainer in the arrays at row=''index''.

If the provided DataContainer contains new, but supported, cuba keys then a new empty array is created for them and updated with the associated values of value. Unsupported CUBA keys are ignored.

Note: The underline data structure is better suited for append operations. Inserting values in the middle or at the front will be less efficient.

```
class simphony_mayavi.core.cell_collection.CellCollection(cell_array=None)
    Bases: _abcoll.MutableSequence
```
A mutable sequence of cells wrapping a tvtk.CellArray.

**Constructor** 

```
Parameters cell_array (tvtk. CellArray) – The tvtk object to wrap. Default value is an
    empty tvtk.CellArray.
```
<span id="page-50-1"></span>**\_\_delitem\_\_**(*index*) Remove cell at index.

Note: This operation will need to create temporary arrays in order to keep the data info consistent.

**\_\_getitem\_\_**(*index*) Return the connectivity list for the cell at index.

**\_\_len\_\_**()

The number of contained cells.

**\_\_setitem\_\_**(*index*, *value*) Update the connectivity list for cell at index.

Note: If the size of the connectivity list changes a slower path creating temporary arrays is used.

**insert**(*index*, *value*) Insert cell at index.

Note: This operation needs to use a slower path based on temporary array when index  $\lt$  sequence length.

# <span id="page-50-0"></span>class simphony\_mayavi.core.cuba\_data\_accumulator.**CUBADataAccumulator**(*keys=None*) Bases: [object](http://docs.python.org/library/functions.html#object)

Accumulate data information per CUBA key.

A collector object that stores :class:DataContainer data into a list of values per CUBA key. By appending DataContainer instanced the user can effectively convert the per item mapping of data values in a CUDS container to a per CUBA key mapping of the data values (useful for coping data to vtk array containers).

The Accumulator has two modes of operation fixed and expand. fixed means that data will be stored for a predefined set of keys on every append call and missing values will be saved as None. Where expand will extend the internal table of values whenever a new key is introduced.

# **expand operation**

```
>>> accumulator = CUBADataAccumulator():
>>> accumulator.append(DataContainer(TEMPERATURE=34))
>>> accumulator.keys()
{CUBA.TEMPERATURE}
>>> accumulator.append(DataContainer(VELOCITY=(0.1, 0.1, 0.1))
>>> accumulator.append(DataContainer(TEMPERATURE=56))
>>> accumulator.keys()
{CUBA.TEMPERATURE, CUBA.VELOCITY}
>>> accumulator[CUBA.TEMPERATURE]
[34, None, 56]
>>> accumulator[CUBA.VELOCITY]
[None, (0.1, 0.1, 0.1), None]
```
#### <span id="page-51-0"></span>**fixed operation**

```
>>> accumulator = CUBADataAccumulator([CUBA.TEMPERATURE, CUBA.PRESSURE]):
>>> accumulator.keys()
{CUBA.TEMPERATURE, CUBA.PRESSURE}
>>> accumulator.append(DataContainer(TEMPERATURE=34))
>>> accumulator.append(DataContainer(VELOCITY=(0.1, 0.1, 0.1))
>>> accumulator.append(DataContainer(TEMPERATURE=56))
>>> accumulator.keys()
{CUBA.TEMPERATURE, CUBA.PRESSURE}
>>> accumulator[CUBA.TEMPERATURE]
[34, None, 56]
>>> accumulator[CUBA.PRESSURE]
[None, None, None]
>>> accumulator[CUBA.VELOCITY]
KeyError(...)
```
#### Constructor

**Parameters keys**  $(llist)$  $(llist)$  $(llist)$  – The list of keys that the accumulator should care about. Providing this value at initialisation sets up the accumulator to operate in fixed mode. An empty list is acceptable, and returns a trivial accumulator providing no data. If None is passed, then the accumulator operates in expand mode.

#### **\_\_getitem\_\_**(*key*)

Get the list of accumulated values for the CUBA key.

Parameters **key** (CUBA) – A CUBA Enum value

Returns result (*list*) – A list of data values collected for key. Missing values are designated with None.

### **\_\_len\_\_**()

The number of values that are stored per key

Note: Behaviour is temporary and will probably change soon.

## **append**(*data*)

Append info from a DataContainer.

Parameters data (DataContainer) – The data information to append.

If the accumulator operates in fixed mode:

•Any keys in self.keys() that have values in data will be stored (appended to the related key lits).

•Missing keys will be stored as None

If the accumulator operates in expand mode:

•Any new keys in *Data* will be added to the self.keys() list and the related list of values with length equal to the current record size will be initialised with values of None.

•Any keys in the modified self.keys() that have values in data will be stored (appended to the list of the related key).

•Missing keys will be store as None.

**keys**

The set of CUBA keys that this accumulator contains.

<span id="page-52-5"></span>**load\_onto\_vtk**(*vtk\_data*)

Load the stored information onto a vtk data container.

**Parameters vtk data** (*vtkPointData or vtkCellData*) – The vtk container to load the value onto.

Data are loaded onto the vtk container based on their data type. The name of the added array is the name of the CUBA key (i.e. CUBA.name). Currently only scalars and three dimensional vectors are supported.

<span id="page-52-1"></span>class simphony\_mayavi.core.cuba\_data\_extractor.**CUBADataExtractor**(*\*\*traits*) Bases: traits.has\_traits.HasStrictTraits

Extract cuba data from cuds items iterable.

The class that supports extracting data values of a specific CUBA key from an iterable that returns low level CUDS objects (e.g. Point).

#### **available** = Property(Set(CUBATrait), depends\_on='\_available')

The list of cuba keys that are available (read only). The value is recalculated at initialialisation and when the reset method is called.

#### $data = Property(Dict(UUID, Any), depends on='data')$

The dictionary mapping of item uid to the extracted data value. A change Event is fired for data when selected or keys change or the reset method is called.

### **function** = ReadOnly

The function to call that returns a generator over the desired items (e.g. Mesh.iter\_points). This value cannot be changed after initialisation.

#### **keys** = Either(None, Set(UUID))

The list of uuid keys to restrict the data extraction. This attribute is passed to the function generator method to restrict iteration over the provided keys (e.g Mesh.iter\_points(uids=keys))

#### **reset**()

Reset the available and data attributes.

## **selected** = CUBATrait

Currently selected CUBA key. Changing the selected key will fire events that will result in executing the generator function and extracting the related values from the CUDS items that the iterator yields. The resulting mapping of  $uid \rightarrow value$  will be stored in data.

<span id="page-52-0"></span>class simphony\_mayavi.core.doc\_utils.**mergedocs**(*other*)

Bases: [object](http://docs.python.org/library/functions.html#object)

Merge the docstrings of other class to the decorated.

<span id="page-52-2"></span>simphony\_mayavi.core.cuba\_utils.**supported\_cuba**() Return the list of CUBA keys that can be supported by vtk.

<span id="page-52-3"></span>simphony\_mayavi.core.cuba\_utils.**default\_cuba\_value**(*cuba*)

Return the default value of the CUBA key as a scalar or numpy array.

Int type values have  $-1$  as default, while float type values have numpy.nan.

Note: Only vector and scalar values are currently supported.

<span id="page-52-4"></span>simphony\_mayavi.core.cell\_array\_tools.**cell\_array\_slicer**(*data*) Iterate over cell components on a vtk cell array

VTK stores the associated point index for each cell in a one dimensional array based on the following template:

<span id="page-53-3"></span>[n, id0, id1, id2, ..., idn, m, id0, ...]

The iterator takes a cell array and returns the point indices for each cell.

<span id="page-53-2"></span>simphony\_mayavi.core.doc\_utils.**mergedoc**(*function*, *other*) Merge the docstring from the other function to the decorated function.

# <span id="page-53-0"></span>**10.2 Cuds module**

A module containing tvtk dataset wrappers to simphony CUDS containers.

#### **Classes**

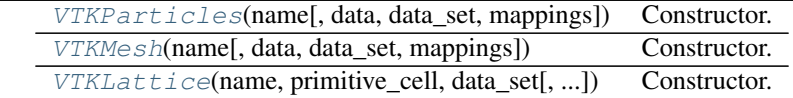

# **10.2.1 Description**

```
class simphony_mayavi.cuds.vtk_particles.VTKParticles(name, data=None,
                                                  data_set=None, map-
                                                 pings=None)
```
Bases: simphony.cuds.abc\_particles.ABCParticles

# Constructor.

#### **Parameters**

- **name** ([string](http://docs.python.org/library/string.html#module-string)) The name of the container.
- **data** (DataContainer) The data attribute to attach to the container. Default is None.
- **data set**  $(t \text{vtk}.$   $DataSet)$  The dataset to wrap in the CUDS api. Default is None which will create a tvtk.PolyData
- mappings  $(dict)$  $(dict)$  $(dict)$  A dictionary of mappings for the particle2index, index2particle, bond2index and bond2element. Should be provided if the particles and bonds described in data\_set are already assigned uids. Default is None and will result in the uid <-> index mappings being generated at construction.

#### **bond2index** = None

The mapping from uid to bond index

#### **count\_of**(*item\_type*)

Return the count of item\_type in the container.

Parameters *item\_type* (CUDSItem) – The CUDSItem enum of the type of the items to return the count of.

Returns count (*int*) – The number of items of item\_type in the dataset.

Raises ValueError – If the type of the item is not supported in the current dataset.

# **data**

Easy access to the vtk CellData structure

### <span id="page-54-1"></span>**data\_set** = None

The vtk.PolyData dataset

### classmethod **from\_dataset**(*name*, *data\_set*, *data=None*)

Wrap a plain dataset into a new VTKParticles.

The constructor makes some sanity checks to make sure that the tvtk.DataSet is compatible and all the information can be properly used.

#### Parameters

- **name**  $(str)$  $(str)$  $(str)$  The name of the container.
- **data\_set** (tvtk.DataSet) The dataset to wrap in the CUDS api. Default is None which will create a tvtk.PolyData
- **data** (DataContainer) The data attribute to attach to the container. Default is None.

Raises TypeError – When the sanity checks fail.

classmethod **from\_particles**(*particles*, *particle\_keys=None*, *bond\_keys=None*) Create a new VTKParticles copy from a CUDS particles instance.

#### **Parameters**

- **particles** (ABCParticles) CUDS Particles dataset
- **particle\_keys** (*[list](http://docs.python.org/library/functions.html#list)*) A list of point CUBA keys that we want to copy, and only those. If None, all available and compatible keys will be copied.
- **bond\_keys**  $(llist) A$  $(llist) A$  $(llist) A$  list of cell CUBA keys that we want to copy, and only those. If None, all available and compatible keys will be copied.

### **index2bond** = None

The reverse mapping from index to bond uid

#### **index2particle** = None

The reverse mapping from index to point uid

### **is\_connected**(*bond*)

Test if the connectivity described in bonds is valid i.e. the particles are part of the container

Parameters **bond** (Bond) –

Returns valid (*bool*)

### **particle2index** = None

The mapping from uid to point index

#### **supported\_cuba** = None

The currently supported and stored CUBA keywords.

```
class simphony_mayavi.cuds.vtk_mesh.VTKMesh(name, data=None, data_set=None, map-
```
Bases: simphony.cuds.abc\_mesh.ABCMesh

Constructor.

#### **Parameters**

- **name** ([string](http://docs.python.org/library/string.html#module-string)) The name of the container
- **data** (DataContainer) The data attribute to attach to the container. Default is None.
- data\_set (tvtk.DataSet) The dataset to wrap in the CUDS api. Default is None which will create a tvtk.UnstructuredGrid.

*pings=None*)

<span id="page-55-0"></span>• **mappings**  $(dict)$  $(dict)$  $(dict)$  – A dictionary of mappings for the point2index, index2point, element2index and index2element. Should be provided if the points and elements described in data set are already assigned uids. Default is None and will result in the uid  $\lt$ - $>$ index mappings being generated at construction.

## **count\_of**(*item\_type*)

Return the count of item\_type in the container.

**Parameters item\_type** (CUDSItem) – The CUDSItem enum of the type of the items to return the count of.

Returns count (*int*) – The number of items of item\_type in the dataset.

Raises ValueError – If the type of the item is not supported in the current dataset.

#### **data**

Easy access to the vtk PointData structure

### **data\_set** = None

The vtk.PolyData dataset

**element2index** = None The mapping from uid to bond index

### **element\_data** = None

Easy access to the vtk CellData structure

### classmethod **from\_dataset**(*name*, *data\_set*, *data=None*)

Wrap a plain dataset into a new VTKMesh.

The constructor makes some sanity checks to make sure that the tvtk.DataSet is compatible and all the information can be properly used.

### Parameters

- **name** ([string](http://docs.python.org/library/string.html#module-string)) The name of the container
- **data** set  $(tvtk, DataSet)$  The dataset to wrap in the CUDS api. Default is None which will create a tvtk.UnstructuredGrid.
- **data** (DataContainer) The data attribute to attach to the container. Default is None.

Raises TypeError – When the sanity checks fail.

classmethod **from\_mesh**(*mesh*, *point\_keys=None*, *cell\_keys=None*)

Create a new VTKMesh copy from a CUDS mesh instance.

### Parameters

- **mesh** (*ABCMesh*) The original mesh to create the new one.
- **point\_keys** ([list](http://docs.python.org/library/functions.html#list)) A list of point CUBA keys that we want to copy, and only those. If None, all available and compatible keys will be copied.
- **cell\_keys**  $(i \text{ is } t) A$  [list](http://docs.python.org/library/functions.html#list) of cell CUBA keys that we want to copy, and only those. If None, all available and compatible keys will be copied.

### **index2element** = None

The reverse mapping from index to bond uid

### **index2point** = None

The reverse mapping from index to point uid

# **point2index** = None

The mapping from uid to point index

#### <span id="page-56-1"></span>**supported\_cuba** = None

The currently supported and stored CUBA keywords.

```
class simphony_mayavi.cuds.vtk_lattice.VTKLattice(name, primitive_cell, data_set,
```
*data=None*)

Bases: simphony.cuds.abc\_lattice.ABCLattice

Constructor.

# Parameters

- **name** ([string](http://docs.python.org/library/string.html#module-string)) The name of the container.
- **primitive\_cell** (PrimitiveCell) primitive cell specifying the 3D Bravais lattice
- **data set**  $(tvtk.DataSet)$  The dataset to wrap in the CUDS api. If it is a tvtk.PolyData, the points are assumed to be arranged in C-contiguous order so that the first point is the origin and the last point is furthest away from the origin
- **data** (DataContainer) The data attribute to attach to the container. Default is None.

#### **count\_of**(*item\_type*)

Return the count of item\_type in the container.

Parameters *item\_type* (CUDSItem) – The CUDSItem enum of the type of the items to return the count of.

Returns count (*int*) – The number of items of item\_type in the dataset.

Raises ValueError – If the type of the item is not supported in the current dataset.

#### **data**

The container data

classmethod **empty**(*name*, *primitive\_cell*, *size*, *origin*, *data=None*)

Create a new empty Lattice.

# Parameters

- **name** ([string](http://docs.python.org/library/string.html#module-string)) The name of the container.
- **primitive** cell (*PrimitiveCell*) Primitive cell specifying the 3D Bravais lattice
- $size(tuple)$  $size(tuple)$  $size(tuple)$  lattice dimensions (nx, ny, nz)
- $origin(tuple) lattice origin(x, y, z)$  $origin(tuple) lattice origin(x, y, z)$  $origin(tuple) lattice origin(x, y, z)$
- **data** (DataContainer) The data attribute to attach to the container. Default is None.

#### Returns lattice (*VTKLattice*)

classmethod **from\_dataset**(*name*, *data\_set*, *data=None*)

Create a new Lattice and try to guess the primitive\_cell

#### Parameters

- **name**  $(str)$  $(str)$  $(str)$  –
- **data\_set** (tvtk.ImageData or tvtk.PolyData) The dataset to wrap in the CUDS api. If it is a PolyData, the points are assumed to be arranged in C-contiguous order
- **data** (DataContainer) The data attribute to attach to the container. Default is None.

#### Returns lattice (*VTKLattice*)

Raises TypeError – If data\_set is not either tvtk.ImageData or tvtk.PolyData

<span id="page-57-1"></span>IndexError: If the lattice nodes are not arranged in C-contiguous order

classmethod **from\_lattice**(*lattice*, *node\_keys=None*)

Create a new Lattice from the provided one.

### Parameters

- **lattice** (simphony.cuds.lattice.Lattice) –
- **node\_keys**  $(llist) A$  $(llist) A$  $(llist) A$  list of point CUBA keys that we want to copy, and only those. If None, all available and compatible keys will be copied.

## Returns lattice (*VTKLattice*)

## Raises

### ValueError

- if bravais\_lattice attribute of the primitive cell indicates a cubic/tetragonal/orthorhombic lattice but the primitive vectors are inconsistent with this attribute
- if bravais lattice is not a member of BravaisLattice

### **get\_coordinate**(*ind*)

Get coordinate of the given index coordinate.

ind [int[3]] node index coordinate

#### Returns

coordinates : float[3]

### **origin**

lattice origin (x, y, z)

#### **point\_data** = None

Easy access to the vtk PointData structure

## **primitive\_cell**

Primitive cell specifying the 3D Bravais lattice

# **size**

lattice dimensions (nx, ny, nz)

### **supported\_cuba** = None

The currently supported and stored CUBA keywords.

# <span id="page-57-0"></span>**10.3 Modules module**

simphony\_mayavi.modules.default\_module.**default\_module**(*source*) Mapping for module appropriate for the selected data

```
Parameters source (CUDSSource) –
```
Returns modules (*list*) – mayavi modules to be added to the pipeline

simphony\_mayavi.modules.default\_module.**default\_scalar\_module**(*scale\_factor=1.0*)

Returns a Glyph with a sphere glyph source and scale\_mode turned off. Suitable for points/nodes with scalar data

simphony\_mayavi.modules.default\_module.**default\_vector\_module**(*scale\_factor=1.0*) Returns a Glyph in its original mayavi defaults plus the scale\_mode turned off

# <span id="page-58-0"></span>**10.4 Plugin module**

This module simphony\_mayavi.plugin provides a set of tools to visualize CUDS objects. The tools are also available as a visualisation plug-in to the simphony library.

# **Classes**

EngineManagerStandaloneUI

# **Functions**

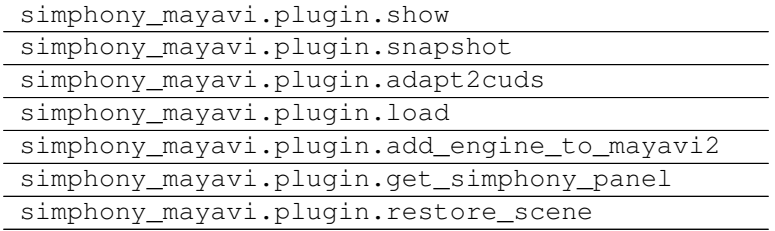

# **10.4.1 Description**

# <span id="page-58-1"></span>**10.5 Plugins module**

This module contains classes the Simphony plugins for the Mayavi2 application.

# **Classes**

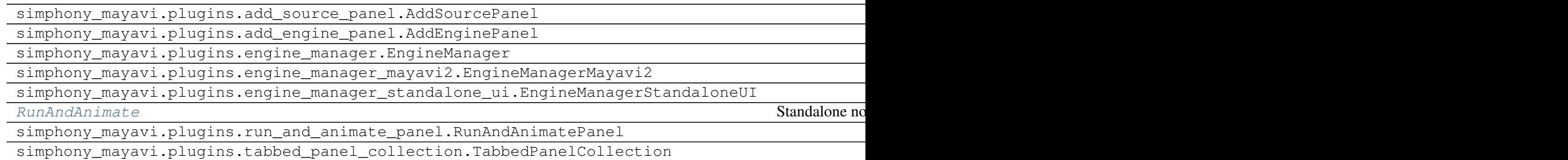

# **Functions**

simphony\_mayavi.plugins.add\_source\_panel.add\_source\_and\_modules\_to\_scene

# <span id="page-59-3"></span>**10.5.1 Descriptions**

<span id="page-59-1"></span>class simphony\_mayavi.plugins.run\_and\_animate.**RunAndAnimate**(*engine*, *mayavi\_engine*) Bases: [object](http://docs.python.org/library/functions.html#object)

Standalone non-GUI based controller for running a Simphony Modeling Engine and animating the CUDS dataset in Mayavi.

Precondition: The required CUDS datasets are already visible in the Mayavi scene(s)

#### **Parameters**

- **engine** (ABCModelingEngine) Simphony Modeling Engine
- **mayavi** engine (mayavi.api.Engine) for retrieving scenes and visible datasets

**animate**(*number\_of\_runs*, *delay=None*, *ui=False*, *update\_all\_scenes=False*)

Run the modeling engine, and animate the scene. If there is no source in the scene or none of the sources belongs to the selected Engine engine, a RuntimeError is raised.

#### **Parameters**

- **number\_of\_runs** ([int](http://docs.python.org/library/functions.html#int)) the number of times the engine.run() is called
- **delay** ([int](http://docs.python.org/library/functions.html#int)) delay between each run. If None, use previous setting or the Mayavi's default (500)
- **ui** ([bool](http://docs.python.org/library/functions.html#bool)) whether an UI is shown, default is False
- **update\_all\_scenes** ([bool](http://docs.python.org/library/functions.html#bool)) whether all scenes are updated, default is False: i.e. only the current scene is updated

# Raises

RuntimeError if nothing in scene(s) belongs to engine

# **10.5.2 Engine\_wrapper module**

```
class simphony_mayavi.plugins.engine_wrappers.abc_engine_factory.ABCEngineFactory
    Bases: traits.has_traits.ABCHasStrictTraits
```
#### **create**()

Return a new engine wrapper instance

- class simphony\_mayavi.plugins.engine\_wrappers.jyulb.**JyulbFileIOEngineFactory** Bases: [simphony\\_mayavi.plugins.engine\\_wrappers.abc\\_engine\\_factory.ABCEngineFactory](#page-59-2)
- class simphony\_mayavi.plugins.engine\_wrappers.jyulb.**JyulbInternalEngineFactory** Bases: [simphony\\_mayavi.plugins.engine\\_wrappers.abc\\_engine\\_factory.ABCEngineFactory](#page-59-2)
- class simphony\_mayavi.plugins.engine\_wrappers.openfoam.**OpenFoamFileIOEngineFactory** Bases: [simphony\\_mayavi.plugins.engine\\_wrappers.abc\\_engine\\_factory.ABCEngineFactory](#page-59-2)
- class simphony\_mayavi.plugins.engine\_wrappers.openfoam.**OpenFoamInternalEngineFactory** Bases: simphony mayavi.plugins.engine wrappers.abc engine factory.ABCEngineFactory

# <span id="page-59-0"></span>**10.6 Sources module**

A module containing objects that wrap CUDS objects and files to Mayavi compatible sources. Please use the simphony\_mayavi.sources.api module to access the provided tools.

# **Classes**

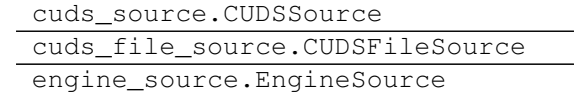

# **10.6.1 Description**

Python Module Index

<span id="page-62-0"></span>s

simphony\_mayavi.modules.default\_module, [54](#page-57-0)

# Index

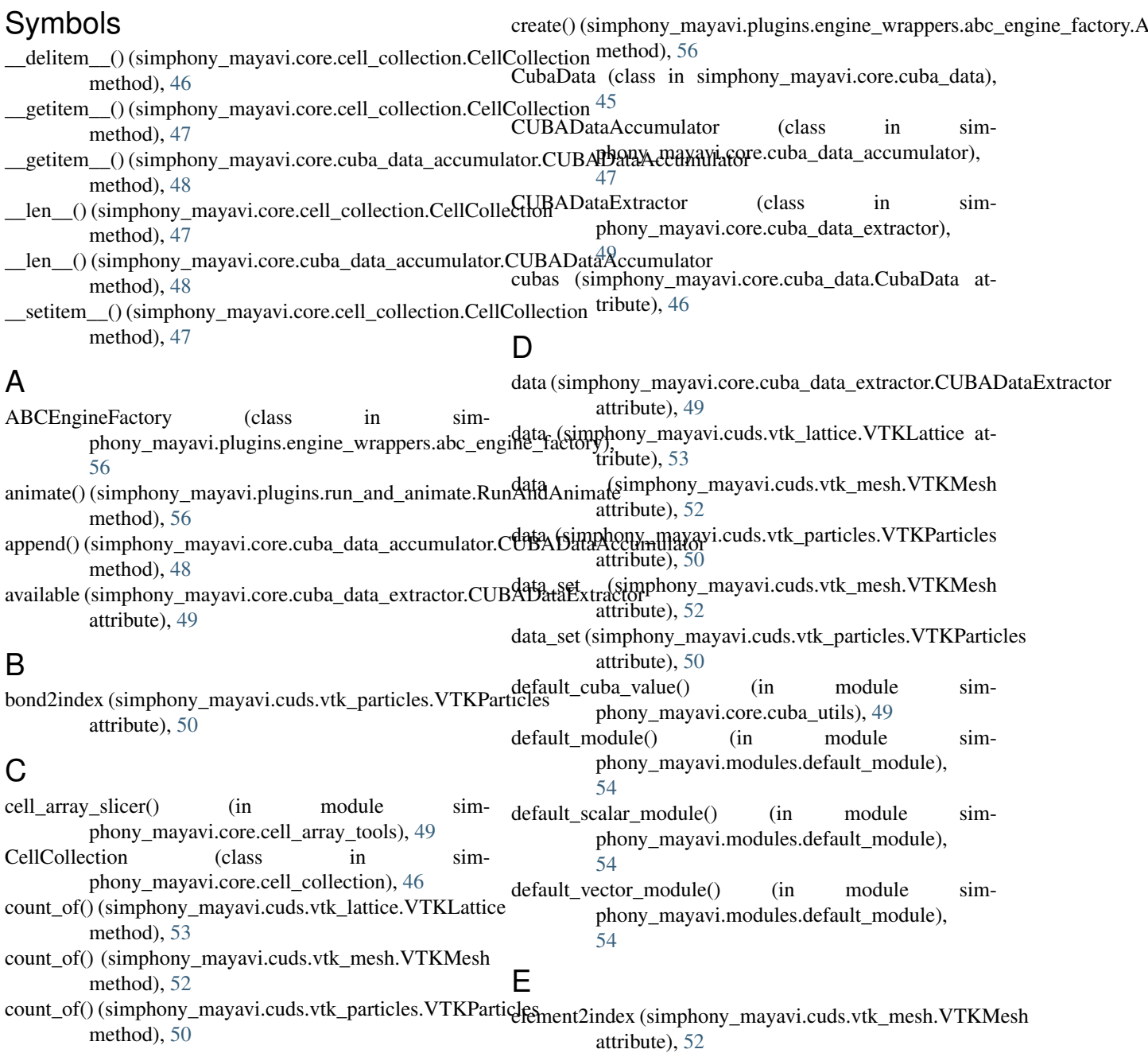

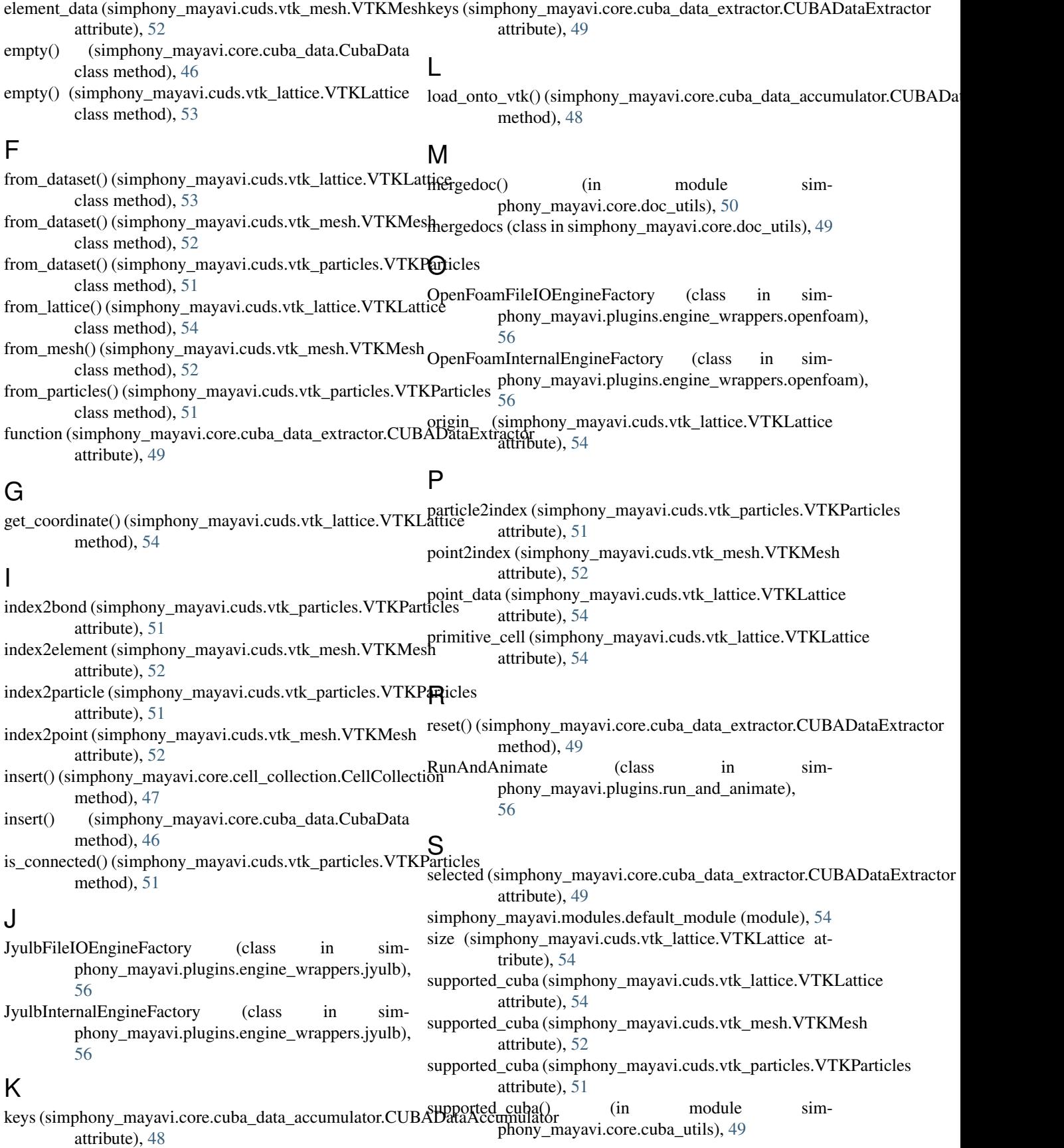

 $\overline{\phantom{a}}$ 

# V

- VTKLattice (class in simphony\_mayavi.cuds.vtk\_lattice), [53](#page-56-1)
- VTKMesh (class in simphony\_mayavi.cuds.vtk\_mesh), [51](#page-54-1)
- VTKParticles (class in simphony\_mayavi.cuds.vtk\_particles), [50](#page-53-3)